## **D-Link**

### *KVM SWITCH*

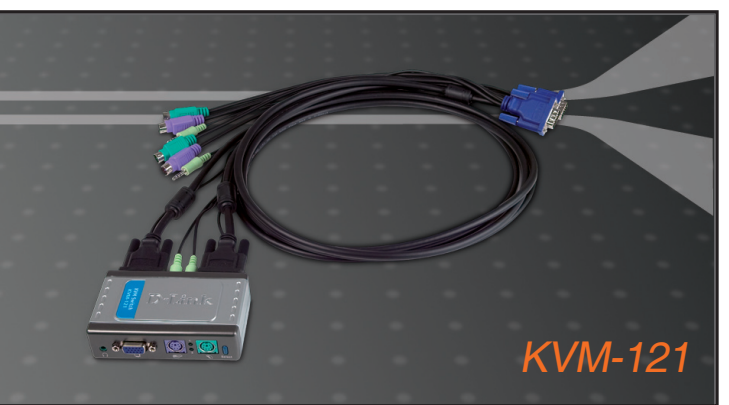

- Quick Installation Guide+
- Руководство по быстрой установке+
	- Guía de Instalación Rápida+
	- Guia de Instalação Rápida+
		- 快速安裝指南+
	- Petunjuk Pemasangan Cepat+

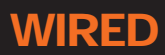

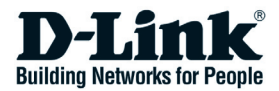

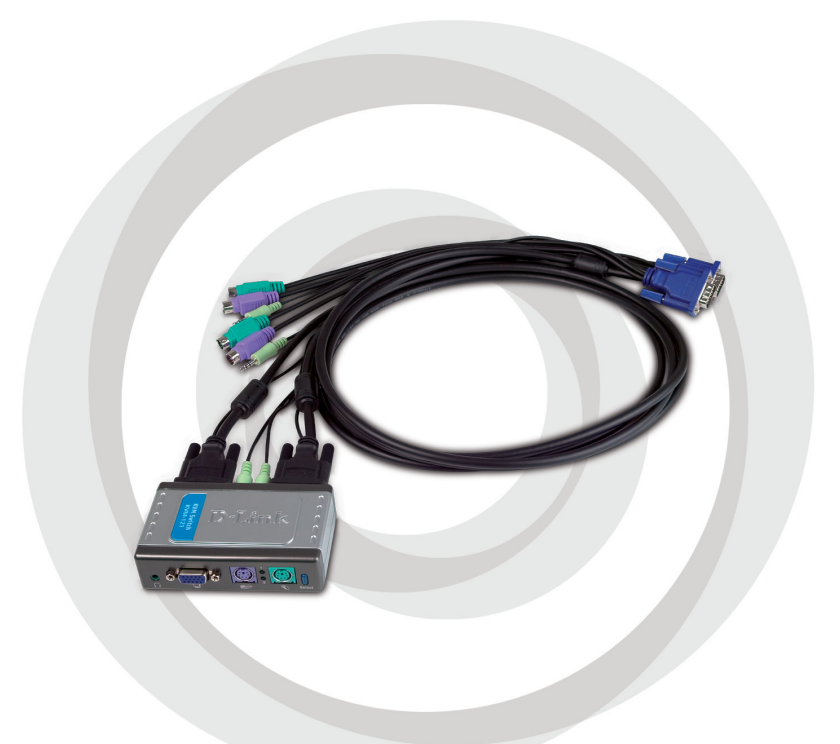

# **Install Guide**

**KVM-121 KVM Switch**

### **System Requirements**

- PS/2 keyboard
- PS/2 Mouse
- Speakers or Headphones
- VGA or Higher Monitor

### **Package Contents**

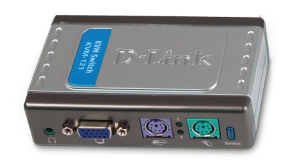

D-Link KVM-121 KVM Switch

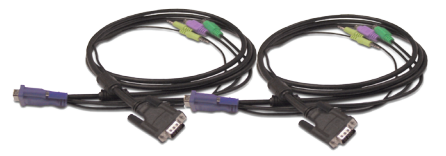

2 Sets of KVM Cables

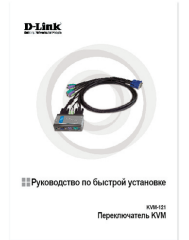

Quick Install Guide

*If any of the above items are missing, please contact your reseller.*

### **Hardware Overview**

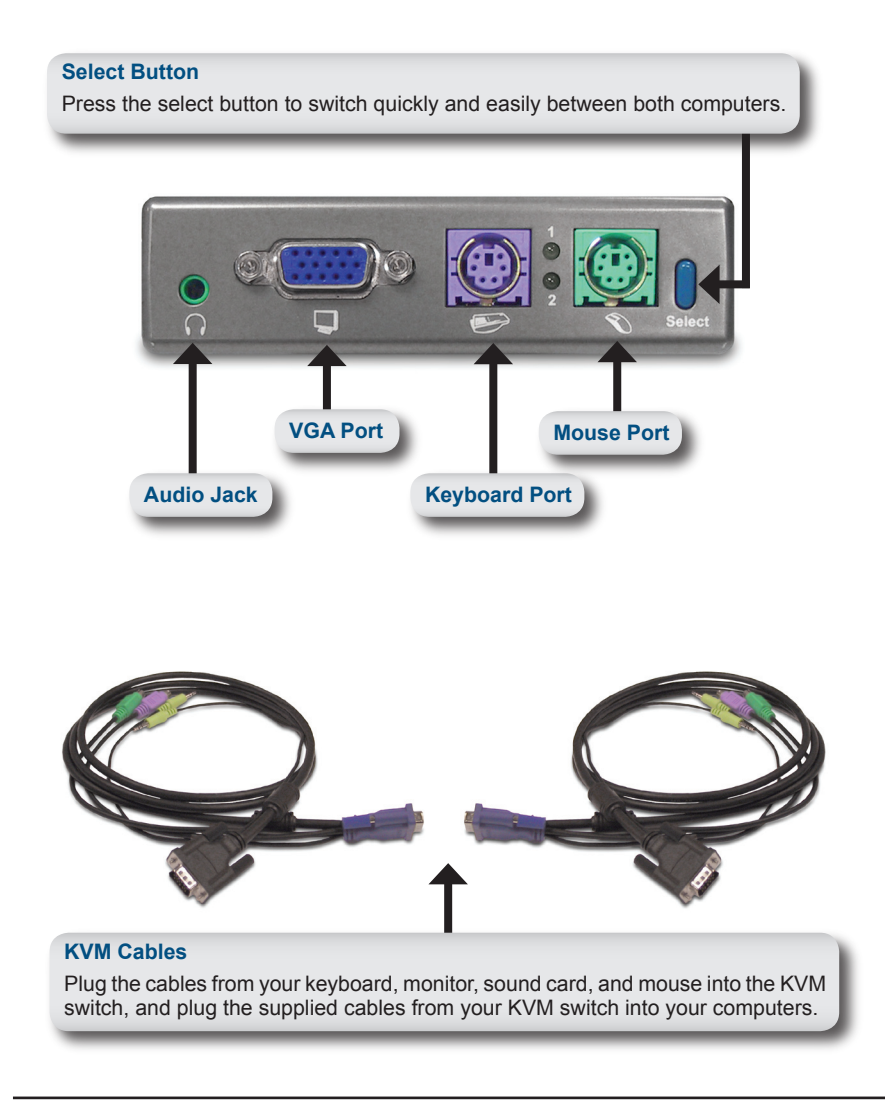

The KVM-121 is assembled with the supplied KVM cables fastened to the PC 1 and PC 2 ports. Plug the cable from PC 1 into your first computer (Computer 1), and plug the cable from PC 2 into your second computer (Computer 2).

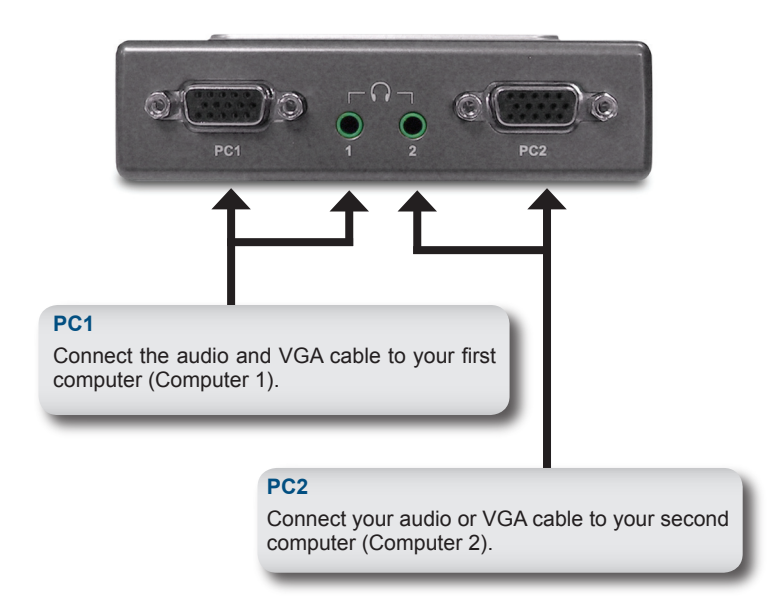

### **Hardware Installation**

Attach your headphone or speakers to the green audio jack located on the KVM-121.

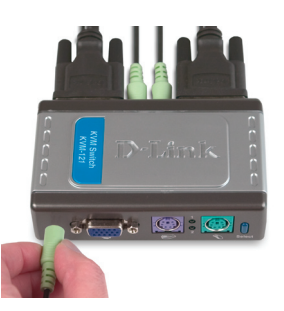

Attach your monitor's 15-pin VGA connector to the blue VGA port located on the KVM-121.

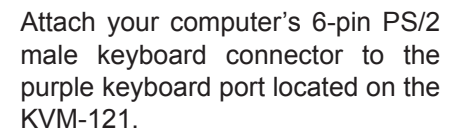

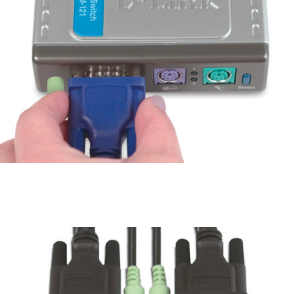

Attach your computer's 6-pin PS/2 male mouse connector to the green mouse port located on the KVM-121.

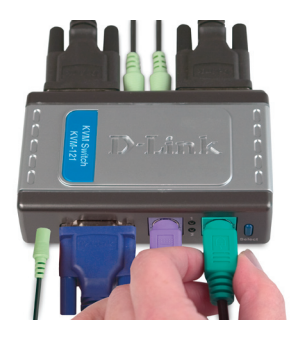

*Note: Make sure that all your computers are turned OFF before installing the KVM-121 to avoid mouse and keyboard errors when booting up your computers.*

The following steps apply to both computers that will be used with the KVM-121. Start by attaching the cables connected from the PC 1 port of the KVM-121 to Computer 1.

Connect the KVM-121's included monitor cable (blue coated) to the VGA port located on the back of your computer case.

Plug the KVM-121's included keyboard cable (purple coated) to the PS/2 keyboard port located on the back of your computer case.

Plug the KVM-121's included mouse cable (green coated) to the PS/2 mouse port located on the back of your computer case.

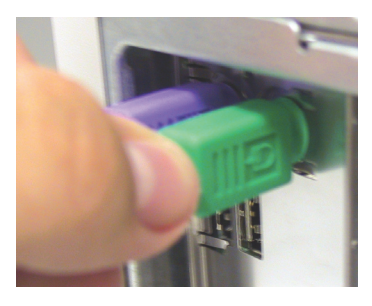

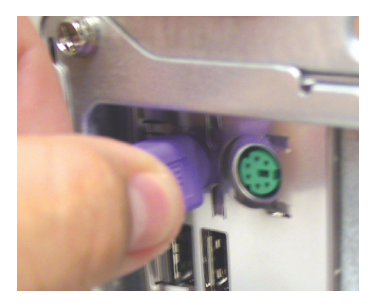

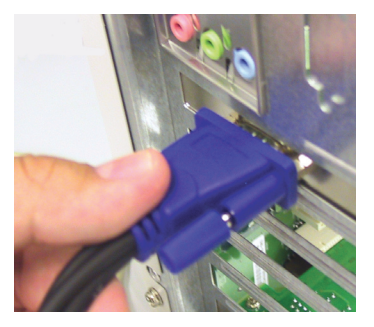

#### Hardware Installation

Plug the KVM-121's included audio cable to the audio jack located on the back of your computer case.

*Note: Repeat these steps to attach the cables connected from the PC 2 port of the KVM-121 to Computer 2.*

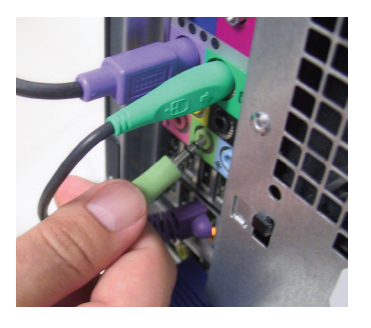

Power ON both of your attached computers after you have completed the KVM-121 installation.

Once you've completed your KVM-121 installation, your connections may appear similar to the diagram below.

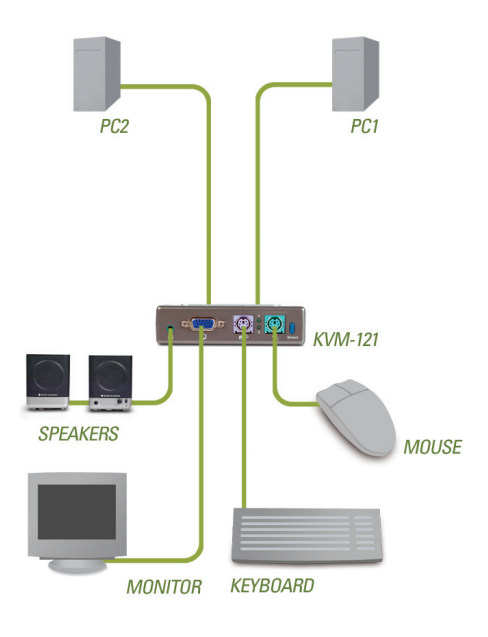

#### **YOUR NETWORK SETUP**

### **Switching the KVM-121**

You can use your keyboard to switch between your computers. Press and hold the Scroll Lock key twice to enter the Hot Key switching mode. A beep confirms that the **Hot Key** switching mode is activated.

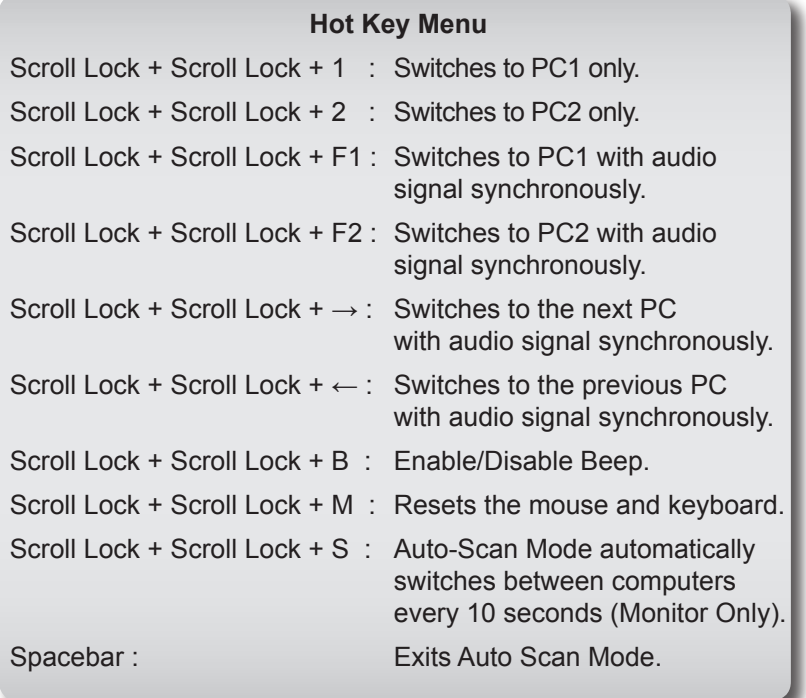

### **Troubleshooting**

#### **Keyboard**

If your keyboard is not functional, not detected, or there is a keyboard error on boot-up, check the following:

- Make sure that the keyboard is properly connected to the KVM-121. Check that the purple coated keyboard cable is securely plugged into the correct PS/2 keyboard port (purple colored) and not the PS/2 mouse port (green colored).
- Verify that the keyboard works when plugged into the computer directly. You will have to shut down your computer first to do this.
- Read your motherboard documentation and make sure that the PS/2 keyboard's IRQ is enabled. This can be set for most computers in the BIOS setup.
- Try using a different keyboard.

#### **Mouse**

If your mouse is not functional, not detected, or there is a mouse error on boot-up, check the following:

- Make sure that the mouse is properly connected to the KVM-121. Check that the green coated mouse cable is plugged into the correct PS/2 mouse port (green colored) and not the PS/2 keyboard port (purple colored).
- Verify that the mouse works when plugged into the computer directly. You will have to shut down your computer first to do this.
- Read your motherboard documentation and make sure that the PS/2 mouse's IRQ is enabled. This can be set for most computers in the BIOS setup.
- Try using a different mouse.
- If mouse movement is random when switching between computers, try shutting down your computer and rebooting.
- Verify that your computers do not have more than one mouse

driver installed (check your config.sys and autoexec.bat files for Windows) and that you are using the latest mouse driver.

- If a special mouse is used such as a cordless or scrolling mouse. make sure you use generic PS/2 mouse drivers. A non-standard PS/2 mouse may have extensions on the PS/2 protocol that are not supported by the KVM-121.
- Do not move the mouse or press any mouse buttons when switching from one PC to another.
- Try resetting the mouse by unplugging it from the KVM-121 for about 3 seconds and then reconnect.

#### **Video**

If the image on your monitor is not clear, check the following:

- Verify that all video monitor cables are inserted properly. Make sure that the blue coated VGA cable is connected to your computer and that the black coated cable is connected to the KVM-121.
- Try lowering the resolution and refresh rate of your monitor.
- Try using a shorter video cable.

#### **Audio**

If your audio is not functional properly check the following:

- Make sure that the speakers are properly connected to the KVM-121. Check that the green coated audio cable is plugged into the correct audio jack (green colored).
- Verify that the speaker works when plugged into the computer directly.
- Try using a different set of speakers.

## **Notes**

D.

### **Technical Support**

You can find software updates and user documentation on the D-Link website.

### **Tech Support for customers in**

#### **Australia:**

Tel: 1300-766-868 Monday to Friday 8:00am to 8:00pm EST Saturday 9:00am to 1:00pm EST http://www.dlink.com.au e-mail: support@dlink.com.au

#### **India:**

Tel: 1800-222-002 Monday to Friday 9:30AM to 7:00PM http://www.dlink.co.in/support/productsupport.aspx

#### **Indonesia, Malaysia, Singapore and Thailand:**

- Tel: +62-21-5731610 (Indonesia) Tel: 1800-882-880 (Malaysia)
- Tel: +65 66229355 (Singapore)
- 

Tel: +66-2-719-8978/9 (Thailand) Monday to Friday 9:00am to 6:00pm http://www.dlink.com.sg/support/ e-mail: support@dlink.com.sg

#### **Korea:**

Tel: +82-2-890-5496 Monday to Friday 9:00am to 6:00pm http://www.d-link.co.kr e-mail: lee@d-link.co.kr

#### **New Zealand:**

Tel: 0800-900-900 Monday to Friday 8:30am to 8:30pm Saturday 9:00am to 5:00pm http://www.dlink.co.nz e-mail: support@dlink.co.nz

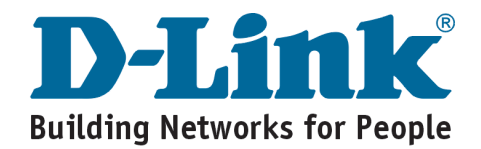

### **Technical Support**

You can find software updates and user documentation on the D-Link website.

#### **Tech Support for customers in**

#### **Egypt:**

Tel: +202-2919035 or +202-2919047 Sunday to Thursday 9:00am to 5:00pm http://support.dlink-me.com e-mail: amostafa@dlink-me.com

#### **Iran:**

Tel: +98-21-88822613 Sunday to Thursday 9:00am to 6:00pm http://support.dlink-me.com e-mail: support.ir@dlink-me.com

#### **Israel:**

Tel: +972-9-9715701 Sunday to Thursday 9:00am to 5:00pm http://www.dlink.co.il/support/ e-mail: support@dlink.co.il

#### **Pakistan:**

Tel: +92-21-4548158 or +92-21-4548310 Sunday to Thursday 9:00am to 6:00pm http://support.dlink-me.com e-mail: support.pk@dlink-me.com

#### **South Africa and Sub Sahara Region:**

Tel: +27-12-665-2165 08600 DLINK (for South Africa only) Monday to Friday 8:30am to 9:00pm South Africa Time http://www.d-link.co.za

#### **Turkey:**

Tel: +90-212-2895659 Monday to Friday 9:00am to 6:00pm http://www.dlink.com.tr e-mail: turkiye@dlink-me.com e-mail: support@d-link.co.za

#### **U.A.E and North Africa:**

Tel: +971-4-391-6480 (U.A.E) Sunday to Wednesday 9:00am to 6:00pm GMT+4 Thursday 9:00am to 1:00pm GMT+4 http://support.dlink-me.com e-mail: support@dlink-me.com

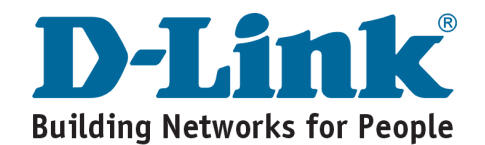

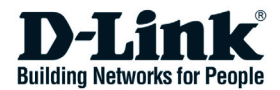

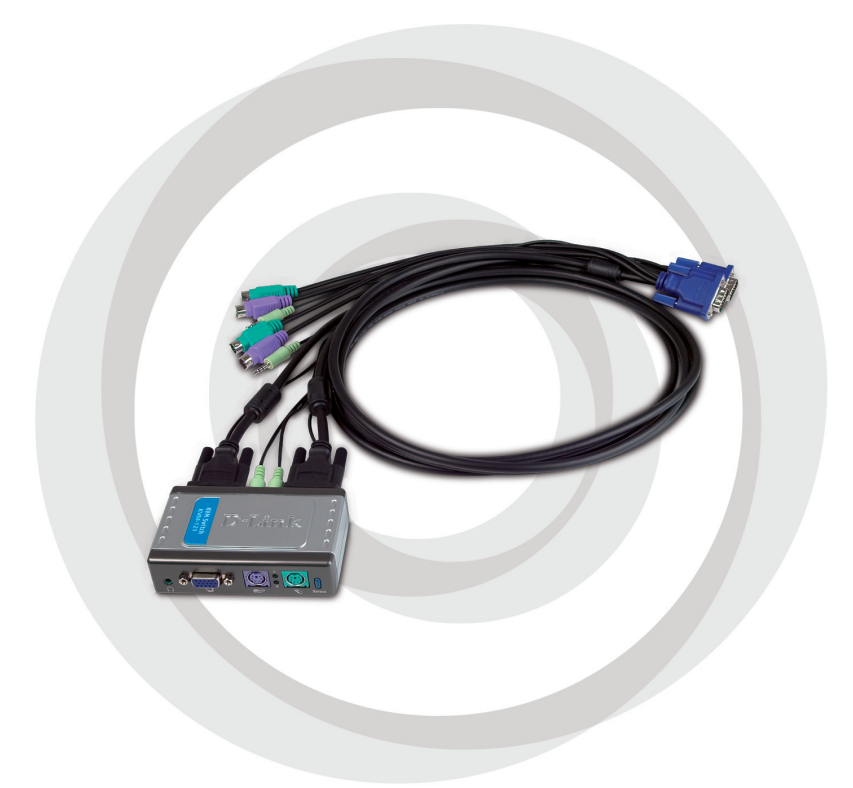

## **Руководство по быстрой установке**

**KVM-121 Переключатель KVM**

### **Системные требования**

- Клавиатура PS/2
- Мышь PS/2
- Динамики или наушники
- Монитор VGA или выше

### **Содержимое комплекта**

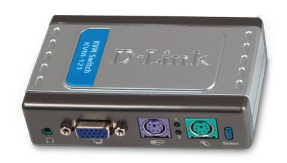

Переключатель KVM D-Link KVM-121

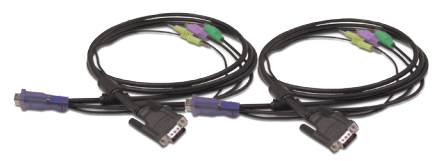

2 набора кабелей KVM

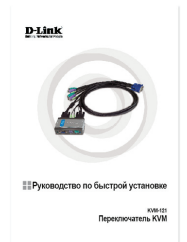

Руководство по быстрой установке

*Если что-либо из перечисленного отсутствует, обратитесь к Вашему поставщику.*

### **Описание оборудования**

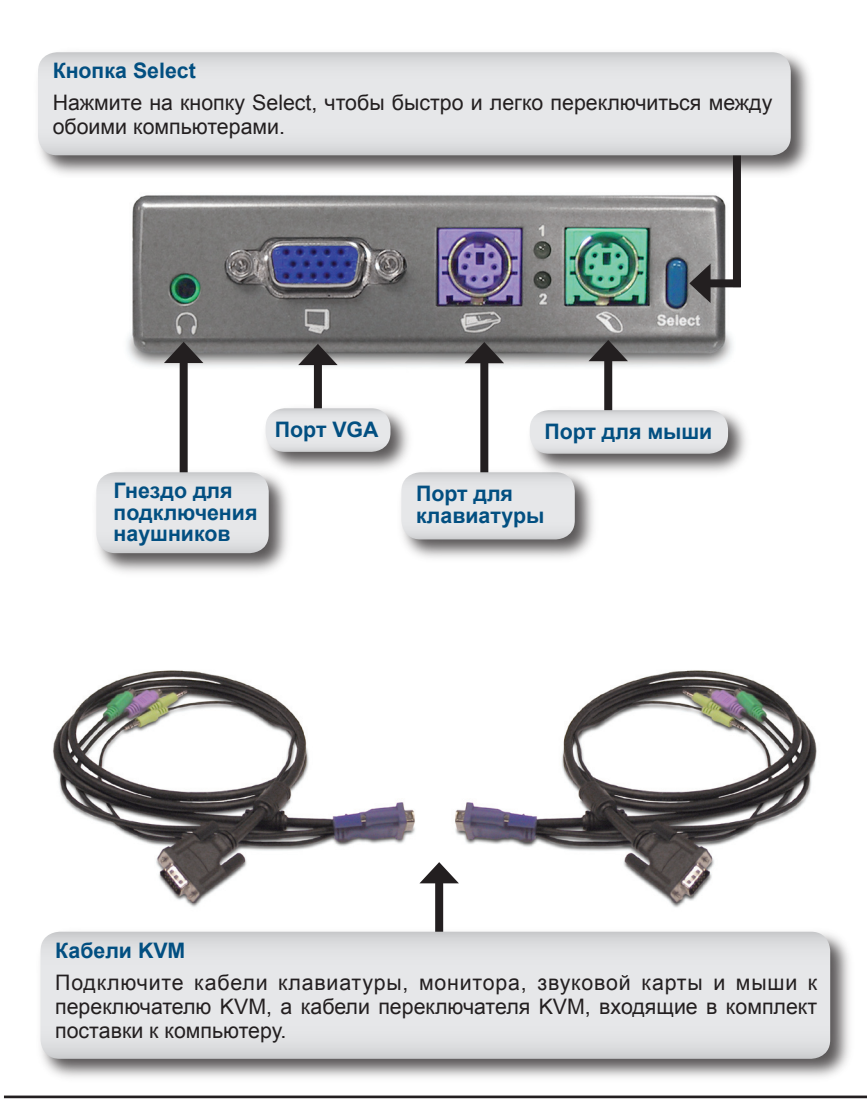

KVM-121 оснащен кабелями KVM, включенными в поставку, закрепленными на портах PC1 и PC2. Подключите кабель от PC1 к первому компьютеру, а кабель от PC2 ко второму компьютеру.

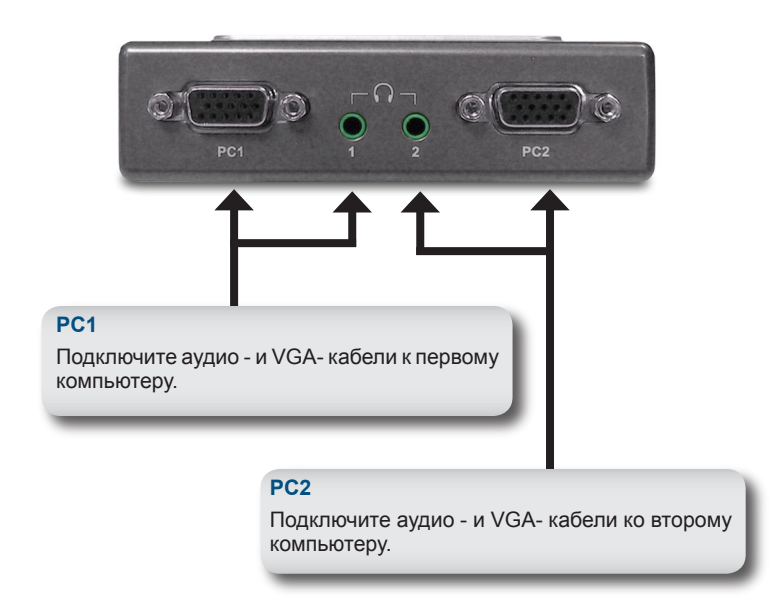

### **Установка оборудования**

Подключите наушники или динамики к зеленому гнезду для подключения наушников, расположенному на KVM-121.

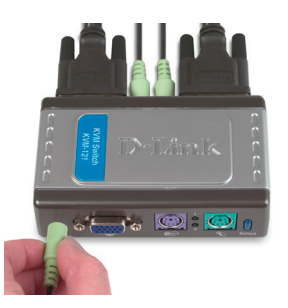

Подключите разъем 15-pin VGA монитора к голубому разъему порта VGA, расположенному на KVM-121.

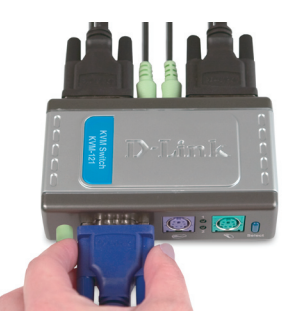

Подключите клавиатуру компьютера с разъемом 6-pin PS/2 «папа» к пурпурному порту клавиатуры, расположенному на KVM-121.

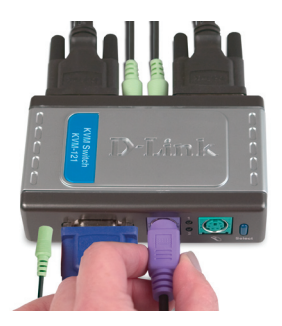

Подключите мышь компьютера с разъемом 6-pin PS/2 «папа» к зеленому порту мыши, расположенному на KVM-121.

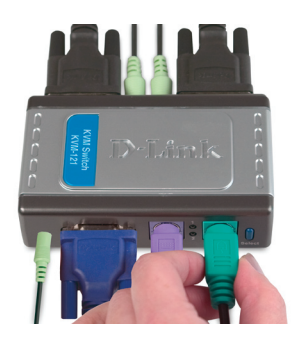

*Замечание:Перед установкой KVM-121 убедитесь, что все компьютеры выключены, чтобы избежать ошибок при определении мыши и клавиатуры при загрузке компьютеров.*

Шаги, описанные ниже, выполняются на обоих компьютерах, которые используются с KVM-121. Начните подключение кабелей от порта PC1 KVM-121 к первому компьютеру.

Подключите мониторный кабель (с голубым покрытием) KVM-121 к порту VGA, расположенному на задней панели корпуса компьютера.

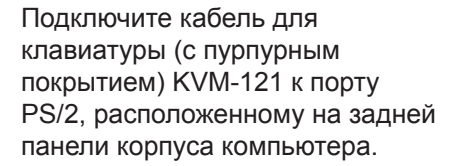

Подключите кабель для мыши (с зеленым покрытием) KVM-121 к порту PS/2, расположенному на задней панели корпуса компьютера.

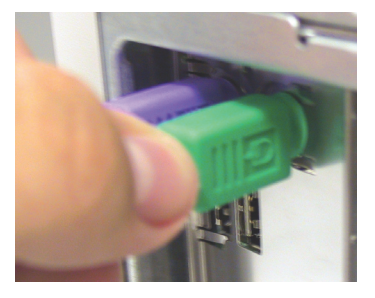

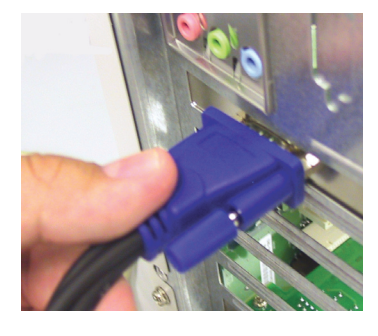

Подключите аудиокабель KVM-121 к разъему для подключения наушников, расположенному на задней панели корпуса компьютера.

*Замечание: Повторите эти шаги, чтобы подключить кабели от порта PC2 KVM-121 ко второму компьютеру.*

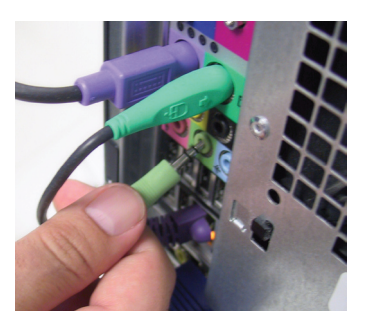

Включите питание всех подключенных компьютеров после завершения установки KVM-121.

После установки KVM-121 схема должна выглядеть подобно диаграмме ниже.

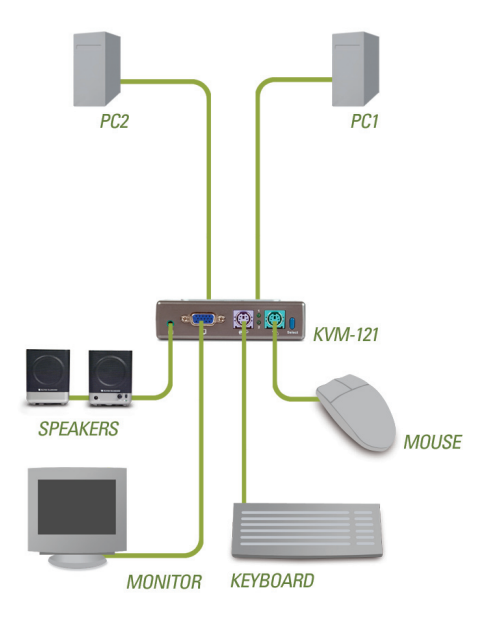

**YOUR NETWORK SETUP** 

### **Переключение с помощью KVM-121**

Кроме того, для переключения между компьютерами можно использовать клавиатуру. Нажмите и удерживайте клавишу **Scroll Lock** дважды для входа в режим переключения с помощью «горячих» клавиш. Звуковой сигнал подтвердит, что режим переключения по «горячим» клавишам активирован.

#### **Меню горячих клавиш**

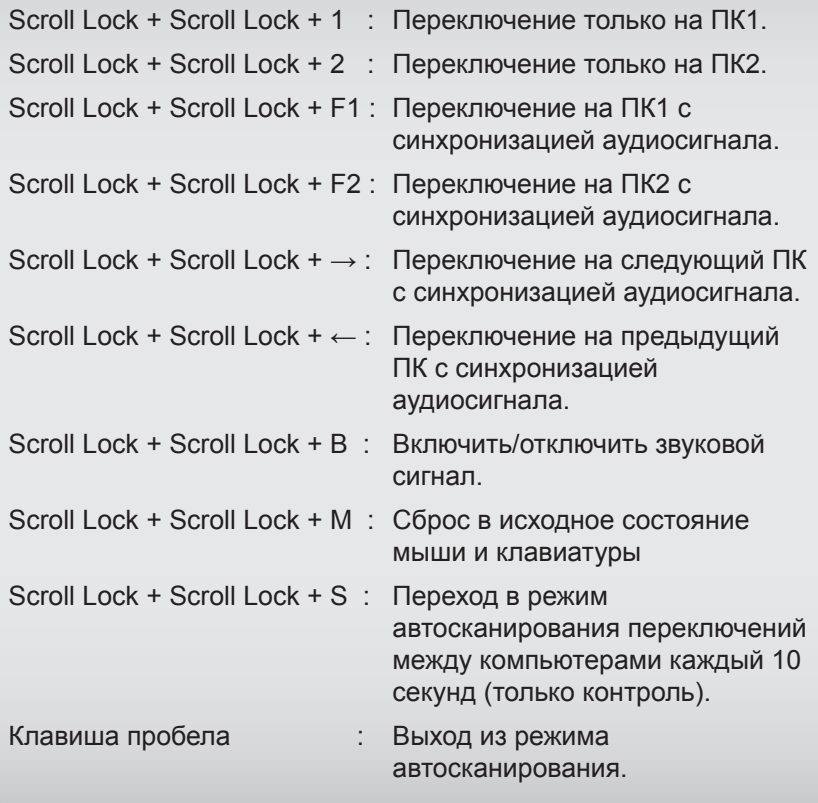

### **Поиск неисправностей**

#### **Клавиатура**

Если клавиатура не функционирует, не определяется или возникли ошибки клавиатуры при загрузке, проверьте следующее:

- Убедитесь, что клавиатура правильно подключена к KVM-121. Убедитесь, что кабель клавиатуры с пурпурным покрытием надежно подключен к порту клавиатуры PS/2 (с пурпурным покрытием), а не к порту для мыши (с зеленым покрытием).
- Убедитесь в работоспособности клавиатуры, подключив ее непосредственно к компьютеру. Для этого необходимо выключить компьютер.
- Прочитайте документацию по системной плате и убедитесь, что прерывание IRQ клавиатуры PS/2 активировано. В большинстве случаев это осуществляется посредством BIOS Setup.
- Попробуйте использовать другую клавиатуру.

#### **Мышь**

Если мышь не функционирует, не определяется, или возникли ошибки мыши при загрузке, проверьте следующее:

- Убедитесь, что мышь правильно подключена к KVM-121. Проверьте, что кабель мыши (с зеленым покрытием) подключен к порту мыши PS/2 (с зеленым покрытием), а не к порту клавиатуры PS/2 (с пурпурным покрытием).
- Убедитесь в работоспособности мыши, подключив ее непосредственно к компьютеру. Для этого необходимо сначала выключить компьютер.
- Прочтите документацию по системной плате и убедитесь, что прерывание IRQ мыши PS/2 активизировано. В большинстве случаев это осуществляется посредством BIOS Setup.
- Попробуйте использовать другую мышь
- Если при переключении между компьютерами, мышь перемещается произвольно, попробуйте выключить компьютер и перезагрузиться.

#### **Troubleshooting**

- Убедитесь, что на компьютере установлено не более одного драйвера мыши (проверьте файлы config.sys и autoexec.bat для Windows), и что используется последняя версия драйвера мыши.
- Если используется специальная мышь, такая как беспроводная или мышь со скроллингом, то убедитесь, что используется базовый драйвер для мыши PS/2. Нестандартные мыши могут иметь расширение протокола PS/2, которые не поддерживаются KVM-121.
- Не перемещайте мышь и не используйте ее кнопки при переключении с одного компьютера на другой.
- Постарайтесь сбросить мышь в исходное состояние, отключив ее от KVM-121 секунды на 3, и снова подключите.

#### **Видеоизображение**

Если изображение на мониторе нечеткое, проверьте следующее:

- Убедитесь, что кабели монитора подключены правильно. Убедитесь, что кабель VGA с голубым покрытием подключен к компьютеру, и что кабель с черным покрытием подключен к KVM-121.
- Попробуйте уменьшить частоту регенерации или разрешение монитора.
- Попробуйте использовать более короткий мониторный кабель.

#### **Звук**

Если отсутствует звук, проверьте следующее:

- Убедитесь, что динамики правильно подключены к KVM-121. Проверьте, что аудиокабель с зеленым покрытием подключен к разъему для наушников (с зеленым покрытием).
- Убедитесь, что динамики работают при непосредственном подключении к компьютеру
- Попробуйте использовать другие динамики.

### **Техническая поддержка**

Обновления программного обеспечения и документация доступны на Интернет-сайте D-Link.

D-Link предоставляет бесплатную поддержку для клиентов в течение гарантийного срока.

Клиенты могут обратиться в группу технической поддержки D-Link по телефону или через Интернет.

> **Техническая поддержка D-Link:** +495-744-00-99

**Техническая поддержка через Интернет**  http://www.dlink.ru e-mail: support@dlink.ru

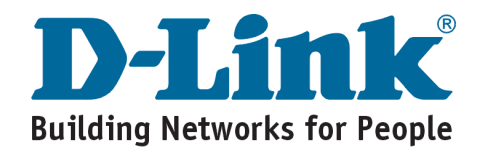

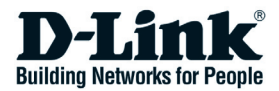

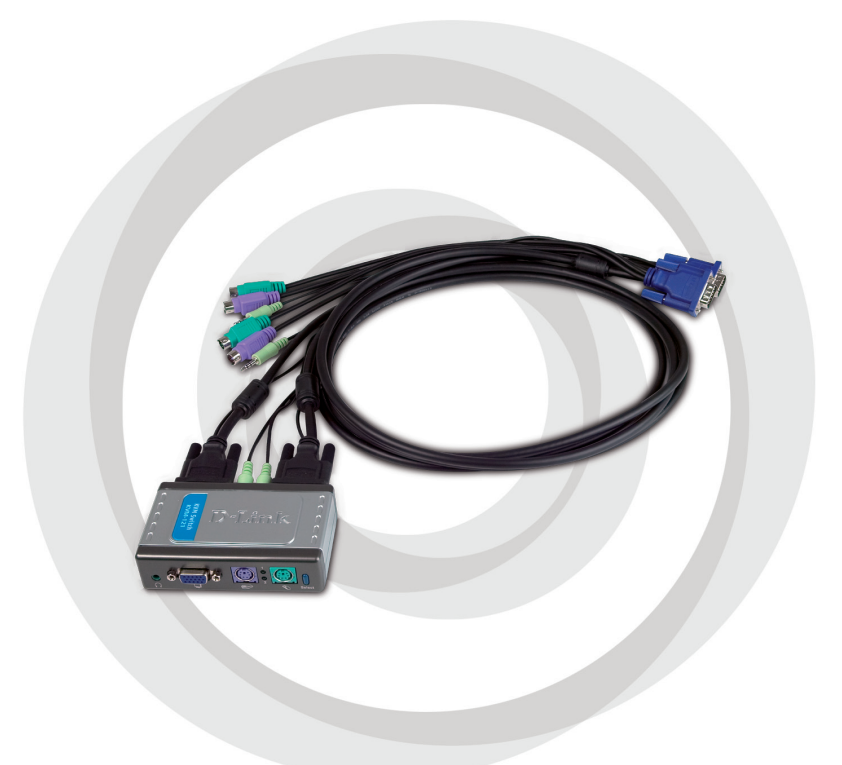

# **Guía de Instalación**

**KVM-121 Switch KVM**

### **Requerimientos del Sistema**

- Teclado PS/2
- Mouse PS/2
- Parlantes o Audífonos
- Monitor VGA o superior

### **Contenido del Paquete**

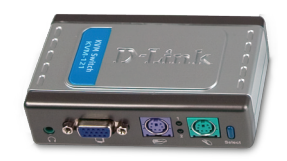

Switch Dlink KVM-121

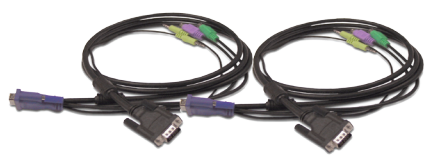

2 Sets de cables KVM

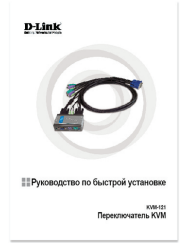

Guía de instalación rápida

*Si no encuentra alguno de los elementos listados arriba póngase en contacto con su Reseller.*

### **Descripción del hardware**

#### **Botón Select**

Presione el botón "Select" para cambiar de manera fácil y rápida entre ambos computadores.

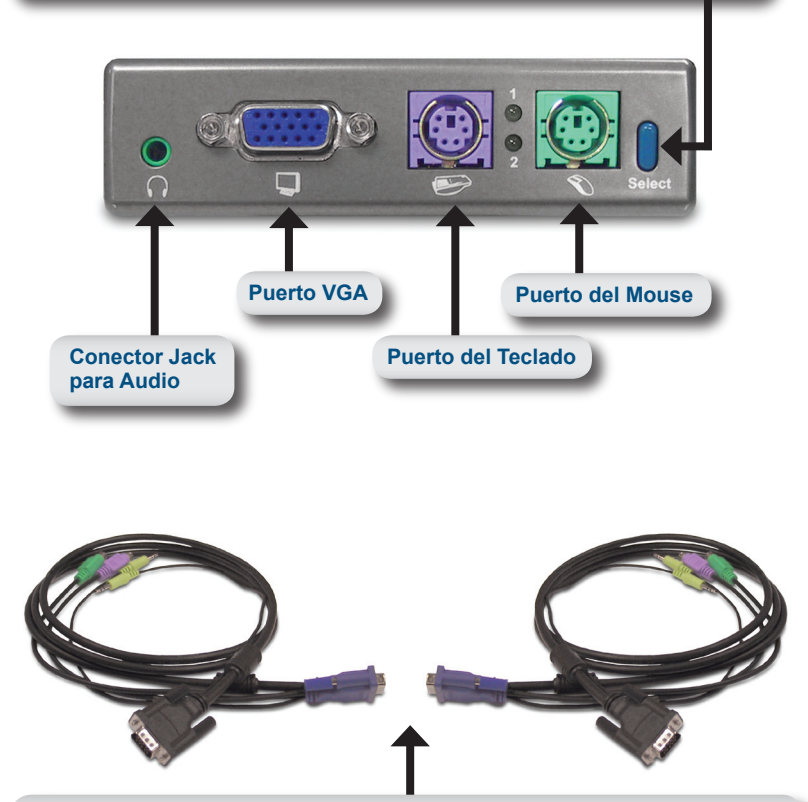

#### **Cables KVM**

Conecte directamente su teclado, monitor, tarjeta de sonido y Mouse al KVM Switch, y conecte el cable KVM suministrado desde el KVM Switch a su computador.

El KVM-121 debe ser conectado con los cables KVM suministrados hacia los puertos PC1 y PC2. Conecte el cable desde el PC1 en su primer computador (Computer 1), y lo mismo para el segundo computador (Computador 2).

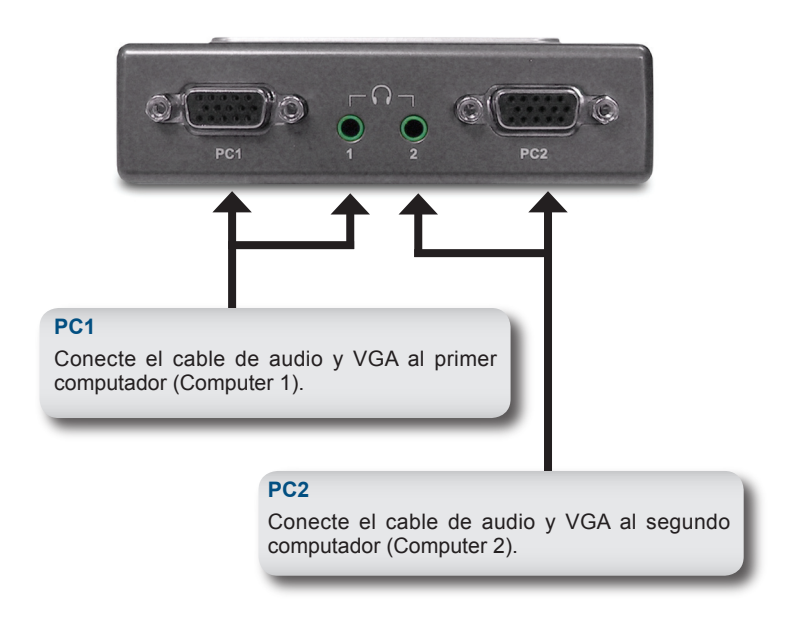

Hardware Installation

### **Instalación del Hardware**

Conecte sus audífonos o parlantes en el conector verde de audio ubicado en el KVM-121.

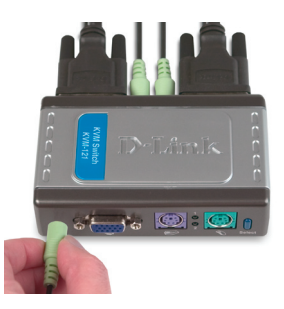

Conecte su monitor en el puerto VGA azul ubicado en el KVM-121 (conector 15-pin)

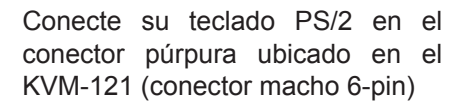

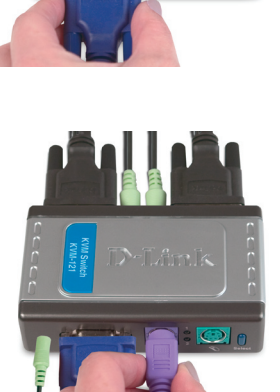

**HILL**OIO<sub>0</sub>

Conecte su Mouse PS/2 en el conector verde ubicado en el KVM-121 (conector macho 6-pin).

*Nota: Asegúrese de que los computadores estén apagados antes de conectar todos los cables al KVM-121 para evitar errores de detección de Mouse o teclado durante el proceso de booteo de los computadores.*

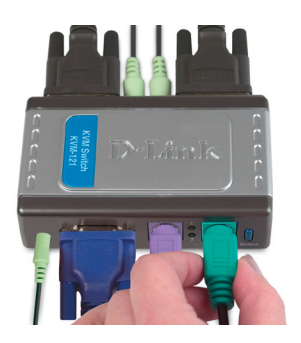

Los pasos siguientes serán aplicados a ambos computadores que serán conectados con el KVM-121.

Comience uniendo los cables conectados desde el puerto PC1 del Kvm-121 a la computadora 1.

Conecte al KVM-121 el cable de monitor VGA incluido y por el otro extremo hacia el conector VGA del case de su PC (conector azul) localizado en la parte trasera.

Conecte al KVM-121 el cable de Teclado incluido y por el otro extremo hacia el conector de teclado PS/2 del case de su PC (conector púrpura) localizado en la parte trasera.

Conecte al KVM-121 el cable de Mouse incluido y por el otro extremo hacia el puerto de Mouse PS/2 del case de su PC (conector verde) localizado en la parte trasera.

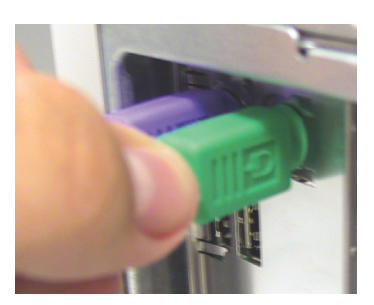

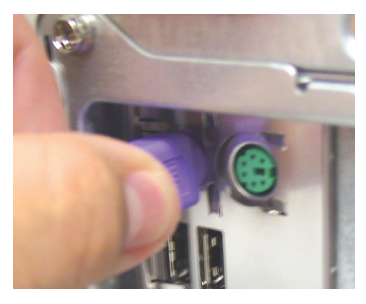

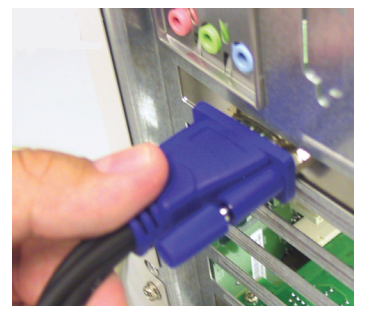

Conecte al KVM-121 el cable de audio incluido y por el otro extremo hacia el jack de audio del case de su PC (conector púrpura) localizado en la parte trasera.

*Nota: Repita estos pasos para el computador 2*

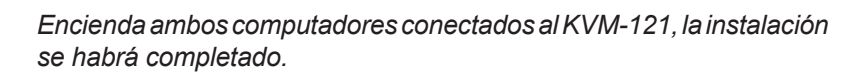

*Una vez completada la instalación de su KVM-121 el diagrama de su conexión se verá similar al ilustrado abajo.*

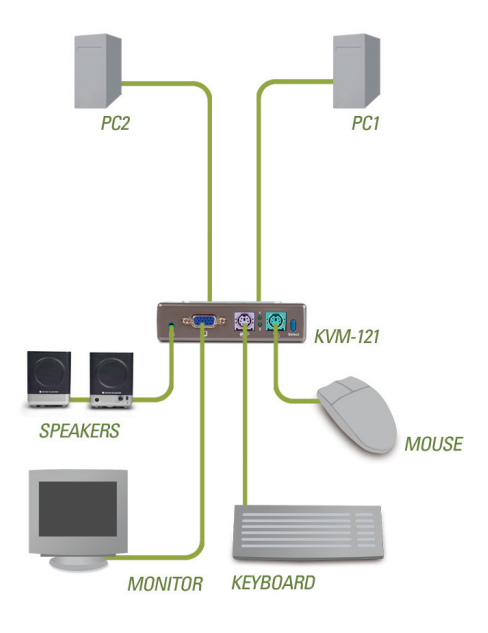

#### **YOUR NETWORK SETUP**

### **Conmutación del KVM-121**

Usted puede utilizar el teclado para cambiarse entre los computadores. Presione 2 veces la tecla de Scroll Lock, "(Bloq. despl.)" para ingresar a modo de conmutación activado por **Hot Key**. Un beep audible confirmará que el modo Hot Key está activado.

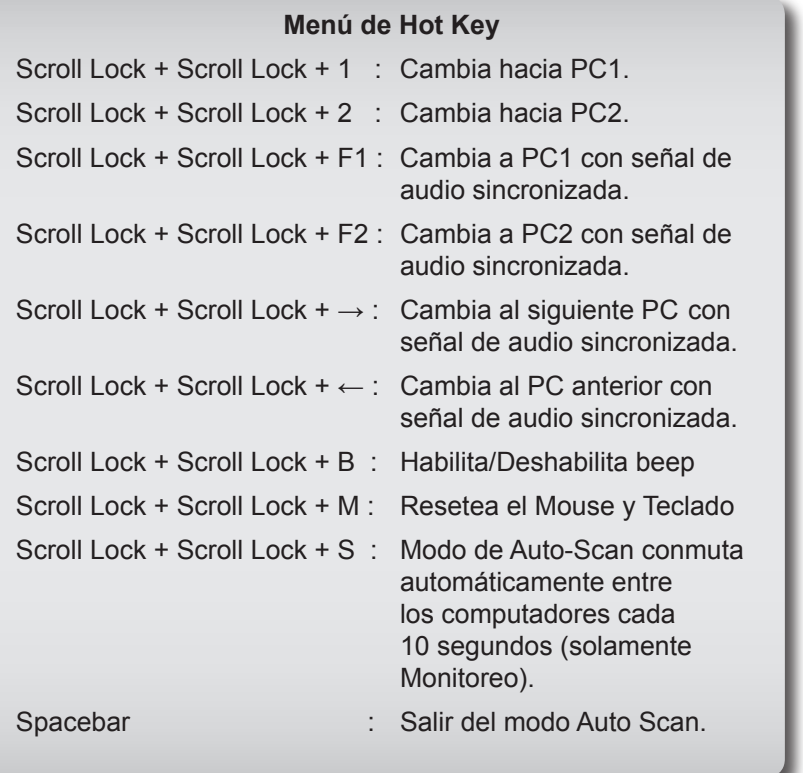
# **Troubleshooting**

### **Teclado**

Si su teclado no funciona, no es detectado o marca error durante el proceso de booteo verifique lo siguiente:

- Asegúrese de que el teclado este correctamente conectado al KVM-121. Verifique que el conector púrpura este correctamente conectado a su conector del mismo color en el PC. (Púrpura: teclado y Verde: Mouse)
- Verifique que el teclado funciona correctamente conectándolo al PC directamente. Es conveniente apagar el PC antes de realizar esto.
- Lea la documentación de su Placa Madre y asegúrese de que el IRQ del Teclado este habilitado en la BIOS de esta.
- Intente utilizando un teclado diferente.

### **Mouse**

### Mouse

Si su Mouse no funciona, no es detectado o marca error durante el proceso de booteo verifique lo siguiente:

- Asegúrese de que el Mouse este correctamente conectado al KVM-121. Verifique que el conector verde este correctamente conectado a su conector del mismo color en el PC. (Púrpura: teclado y Verde: Mouse)
- Verifique que el teclado funciona correctamente conectándolo al PC directamente. Es conveniente apagar el PC antes de realizar esto.
- Lea la documentación de su Placa Madre y asegúrese de que el IRQ del Mouse este habilitado en la BIOS de esta.
- Intente utilizando un teclado diferente.
- Si el movimiento del Mouse es aleatorio cuando se cambia entre los PC, trate apagando el PC y encendiéndolo nuevamente.
- Verifique que el PC no tenga mas de un driver de Mouse instalado en el sistema operativo (Chequear los archivos config.sys y autoexec.bat en Windows) y que el Mouse esté utilizando su

ultima versión de driver disponible).

- Si algún Mouse especial es utilizado tal como un inalámbrico o scrolling Mouse, asegúrese de tener los drivers genéricos instalados. Un Mouse no estándar puede contener extensiones en el protocolo PS/2 que no son soportados por el KVM-121
- No mover el Mouse o presionar sus botones mientras se conmuta a otro PC a través del KVM-121
- Trate reseteando el Mouse desconectándolo del KVM-121 durante unos tres segundos y luego reconecte.

### **Video**

Si la imagen en su monitor no es clara, verifique lo siguiente:

- Verifique que los cables de video de los monitores estén apropiadamente insertados. Asegúrese que el conector VGA azul este conectado en su PC y el conector negro al KVM-121.
- Intente bajando la resolución y refrescar la velocidad de barrido de su monitor.
- Intente utilizando otro cable VGA.

### **Audio**

Si el audio no funciona correctamente, verifique lo siguiente:

- Asegúrese de que los parlantes o audífonos estén apropiadamente conectados al KVM-121. Chequear que el conector verde de audio este apropiadamente insertado en el jack (conector verde).
- Verifique que los parlantes o audífonos funcionan correctamente conectándolos directamente al PC.
- Intente utilizando otro set de parlantes o audífonos.

### **Asistencia Técnica**

D-Link Latin América pone a disposición de sus clientes, especificaciones, documentación y software mas reciente a través de nuestro Sitio Web **www.dlinkla.com**

El servicio de soporte técnico tiene presencia en numerosos países de la Región Latino América, y presta asistencia gratuita a todos los clientes de D-Link, en forma telefónica e internet, a través de la casilla **soporte@dlinkla.com Soporte Técnico Help Desk Argentina:** *Teléfono:* 0800-12235465 Lunes a Viernes 09:00 am a 22:00 pm **Soporte Técnico Help Desk Chile:** *Teléfono:* 800 8 35465 Lunes a Viernes 08:00 am a 21:00 pm **Soporte Técnico Help Desk Colombia:** *Teléfono:* 01800-9525465 Lunes a Viernes 07:00 am a 20:00 pm **Soporte Técnico Help Desk Ecuador:** *Teléfono:* 1800-035465 Lunes a Viernes 07:00 am a 20:00 pm **Soporte Técnico Help Desk El Salvador:** *Teléfono:* 800-6335 Lunes a Viernes 06:00 am a 19:00 pm **Soporte Técnico Help Desk Guatemala:** *Teléfono:* 1800-8350255 Lunes a Viernes 06:00 am a 19:00 pm **Soporte Técnico Help Desk Panamá:** *Teléfono:* 00800 0525465 Lunes a Viernes 07:00 am a 20:00 pm **Soporte Técnico Help Desk Costa Rica:** *Teléfono:* 0800 0521478 Lunes a Viernes 06:00 am a 19:00 pm **Soporte Técnico Help Desk Perú:** *Teléfono:* 0800-00968 Lunes a Viernes 07:00 am a 20:00 pm **Soporte Técnico Help Desk México:** *Teléfono:* 001 800 123-3201 Lunes a Viernes 06:00 am a 19:00 **Soporte Técnico Help Desk Venezuela:** *Teléfono:* 0800-1005767 Lunes a Viernes 08:00 am a 21:00 pm

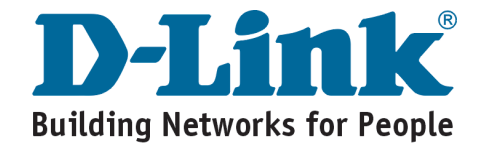

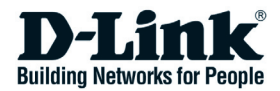

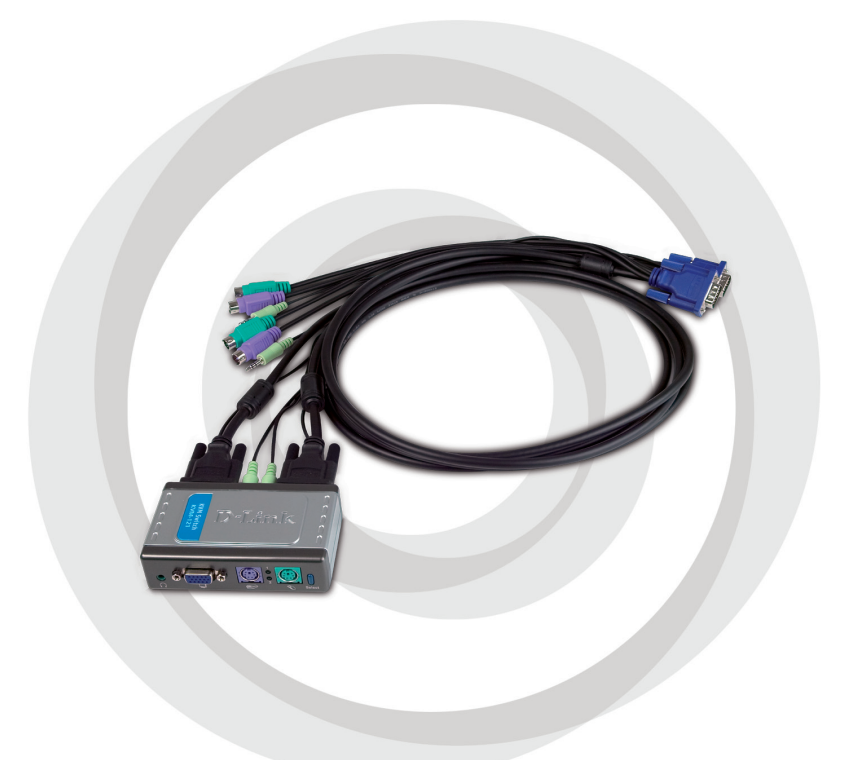

# **Guia de Instalação Rápida**

**KVM-121 Switch KVM**

# **Necessidades do Sistema**

- Teclado PS/2
- Mouse PS/2
- Caixas Acústicas ou Fones de Ouvido
- Monitor VGA ou Superior

# **Conteúdo da Embalagem**

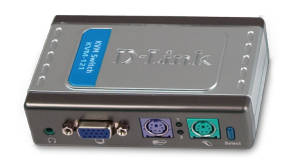

Switch D-Link KVM-121

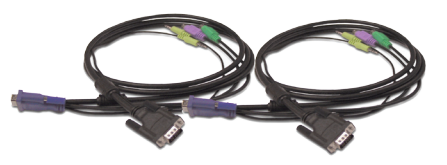

2 conjuntos de cabos KVM

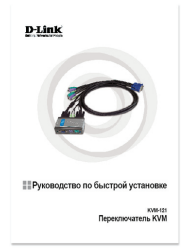

Guia de Instalação Rápida

*Se algum desses ítens estiver faltando, favor entrar em contato com a sua revenda.*

### **Visualizando Hardware**

#### **Botão Select**

Pressione o botão "select" para alternar rapidamente entre ambos computadores.

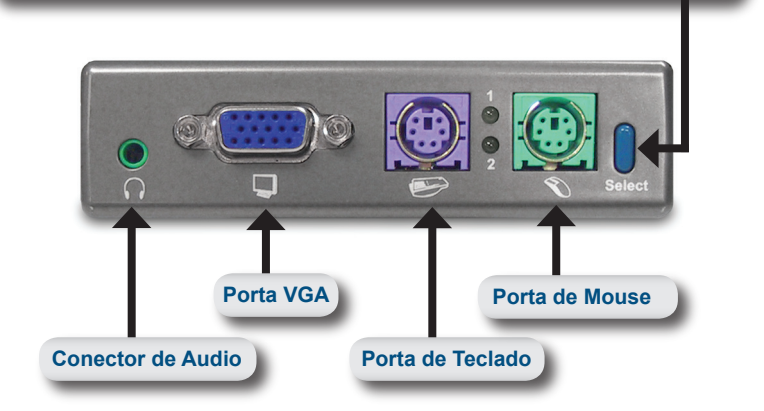

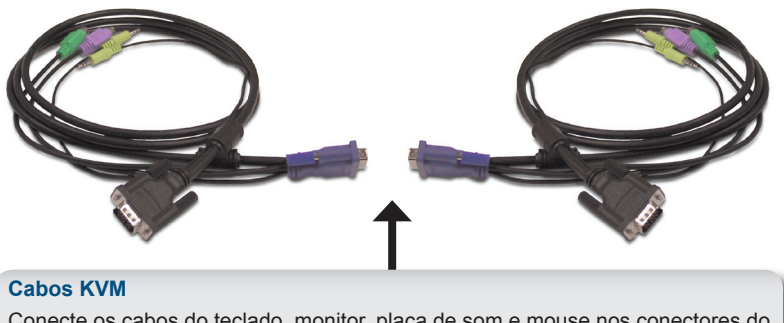

Conecte os cabos do teclado, monitor, placa de som e mouse nos conectores do KVM, e conecte os cabos fornecidos com o KVM nos seus computadores.

O KVM-121 acompanha os cabos KVM para conexão rápida entre o PC 1 e o PC 2. Conecte o cabo no PC 1 ao seu primeiro computador(Computador 1), e conecte o cabo no PC 2 ao seu segundo computador(Computador 2).

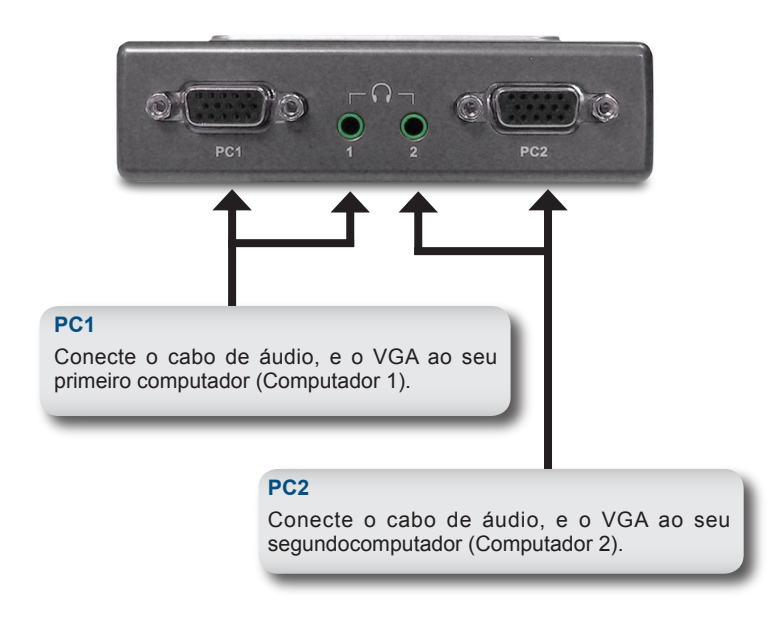

# **Instalação do Hardware**

Conecte seu fone de ouvido ou alto-falantesno conector verde de áudio sobre o DKVM-121.

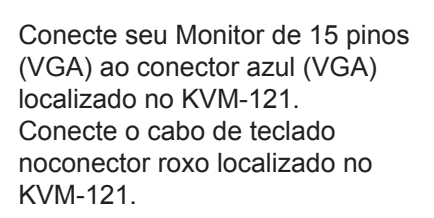

Conecte o cabo macho do teclado ao conector roxo (porta de teclado) localizado na parte traseira do KVM-121.

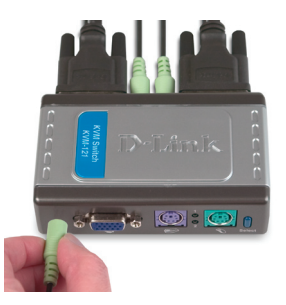

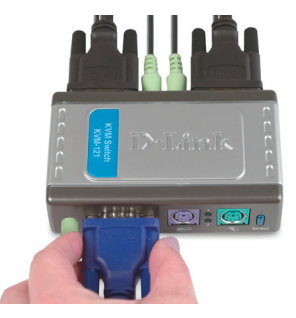

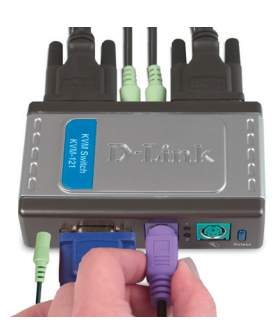

Conecte o cabo do mouse (PS/2 )ao conector verde de conexão do mouselocalizado no KVM-121.

*Nota: Certifique-se que todos os seus computadores estão desligadosantes de instalar o KVM-121, para evitar erros de mouse e tecladodurante o reinício dos computadores.*

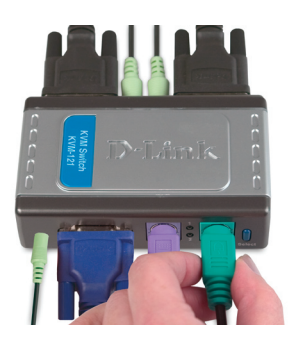

Os passos seguintes se aplicam para os computadores que serão usados com oKVM-121. Inicie conectando os cabos ao PC através da porta 1 do KVM-121 para o computador 1.

Conecte o cabo azul do monitorincluído com o KVM-121 à portaVGA localizado na parte traseira do gabinete do seu computador.

Conecte o cabo roxo do teclado à porta PS/2 na parte traseira do gabinete do seu computador.

Conecte o cabo verde do mouse àporta de mouse localizada na partetraseira do gabinete do seu computador.

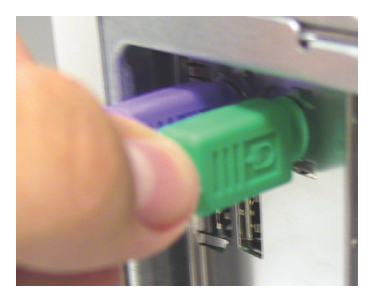

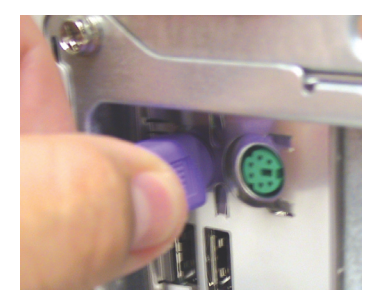

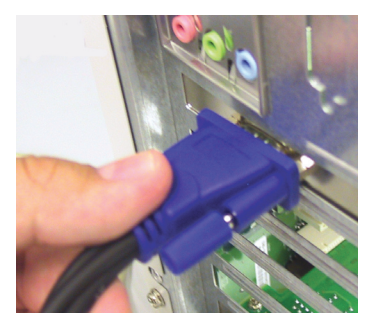

### Hardware Installation

Conecte o cabo de áudio incluído como KVM-121, no conector de áudio naparte traseira do seu computador.

**Nota:** Repita estes passos conectandoos cabos de áudio no Computador 2.

Ligue os dois computadores que estão conectados ao KVM-121.

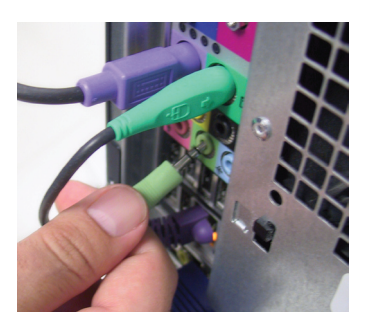

Somente quando você tiver concluído a instalação do seu KVM-121, sua rede terá uma aparência similar ao diagrama abaixo:

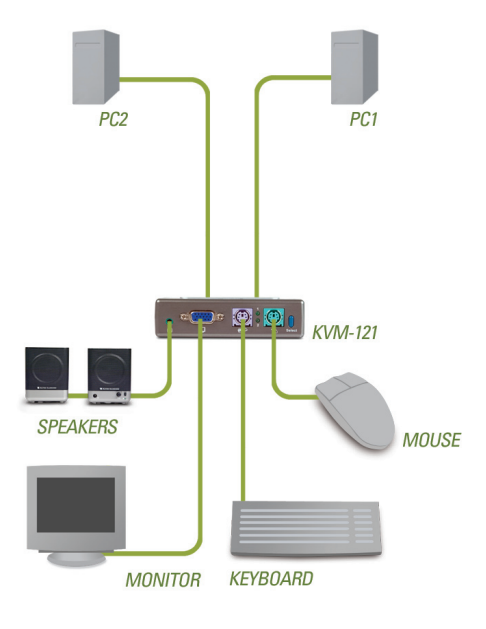

#### **YOUR NETWORK SETUP**

## **Conectando com o KVM-121**

Você pode usar o seu teclado para conectar entre os seus computadores.Pressione a tecla Scroll Lock duas vezes para entrar na função de alternar.O beep confirma que a função de teclado está ativada.

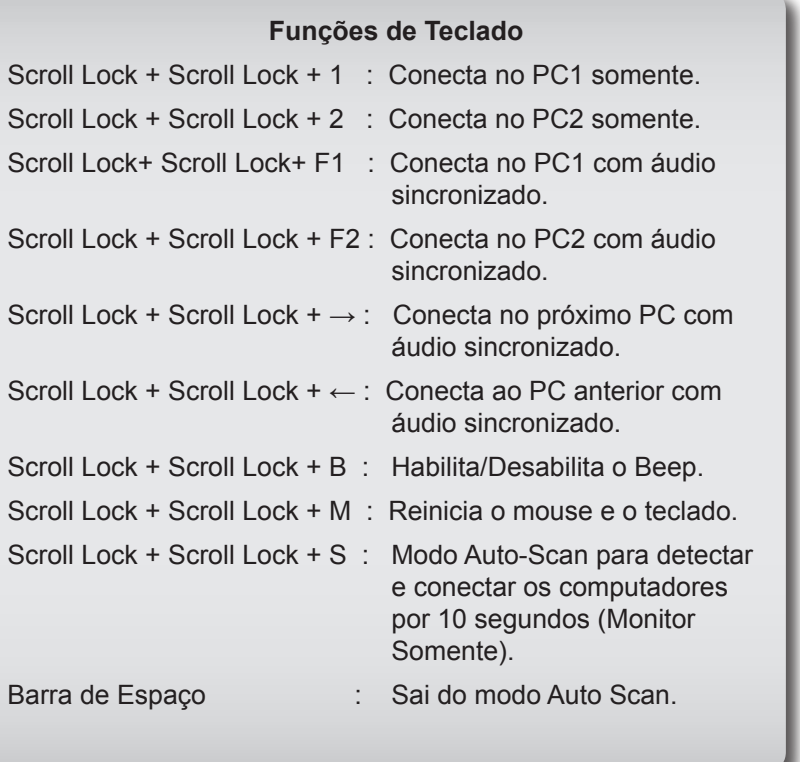

# **Resolvendo Problemas**

### **Teclado**

Se o seu teclado não está funcionando, não foi detectado, ou está com erro durante o reinicio, confira o seguinte:

- Certifique-se que o teclado está conectado corretamente ao KVM-121.
- Confira se o conector roxo do teclado está seguramente conectado na porta PS/2 de teclado (cor roxa) e não na porta PS/2do mouse (cor verde).
- Verifique se o teclado funciona quando conectado ao computador diretamente. Você terá que reiniciar o computador para fazer isso.
- Leia a documentação da sua placa mãe e certifique-se que o IRQ do teclado PS/2 está ativado. Pode ser configurado na maioriados computadores através da BIOS.• Tente usar um teclado diferente.

### **Mouse**

Se o seu mouse não funcionar, não for detectado, ou está com erro durante o reinicio, confira o seguinte:

- Certifique-se que o mouse está conectado corretamente ao KVM-121. Confira se o conector verde do mouse está seguramente conectado na porta PS/2 de mouse (cor verde) e não na porta PS/2 do teclado (cor roxa).
- Verifique se o mouse funciona quando conectado diretamente no computador. Você terá que reiniciar o computador para fazer isso.• Leia a documentação da sua placa mãe e certifique-se que o IRQdo mouse PS/2 mouse está ativado. Pode ser configurado na maioria dos computadores através da BIOS
- Tente usar um mouse diferente.
- Se o movimento do mouse está randomico quando alterna entre os, computadores, tente desligar o computador e reiniciar.
- Verifique se os computadores não possuem mais de um driver

de mouse instalado (verifique seu config.sys e autoexec.bat do Windows) e se você está usando um driver atualizado de mouse.

- Se o mouse que você está utilizando é sem fio ou scrolling, verifique se você está usando um driver PS/2 generico. Um mouse que não seja do padrão PS/2 pode ter uma extensão do protocolo PS/2 que não seja suportado pelo KVM-121
- Não mexa o mouse ou pressione qualquer botão quando for alternar entre os PCs.
- Tente desconectar o mouse do KVM-121 por 3 segundos, e depois reconecte-o novamente.

### **Video**

Se a imagem no monitor não aparecer, confira o seguinte:

- Verifique se todos os cabos de video do monitor estão conectadoscorretamente, se o cabo VGA azul está conectado no seu computador,e o cabo VGA preto conectado ao KVM-12.1
- Tente baixar a resolução e atualizar a taxa de atualização do monitor.
- Tente usar um cabo de video menor.

### **Audio**

ÁudioSe o seu áudio não funcionar corretamente, confira o seguinte:

- Certifique-se que as caixas acusticas estão instaladas no KVM-121. Confira se o cabo de áudio está conectado corretamente no conector de áudio (cor verde).
- Verifique se as caixas acústicas funcionam quando conectadas diretamente no computador.
- Tente usar outras caixas acústicas.

# **Suporte Técnico**

Você pode encontrar atualizações de software e documentação de usuário no site da D-Link Brasil www.dlinkbrasil.com.br.

A D-Link fornece suporte técnico gratuito para clientes no Brasil durante o período de vigência da garantia deste produto.

### **Suporte Técnico para clientes no Brasil:**

### **Telefone**

São Paulo +11-2185-9301 Segunda à sexta Das 8h30 às 18h30 Demais Regiões do Brasil 0800 70 24 104

**E-mail:** e-mail: suporte@dlinkbrasil.com.br

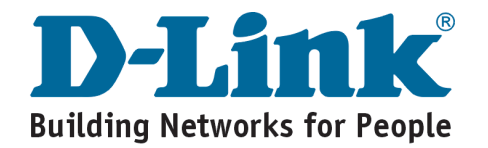

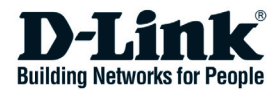

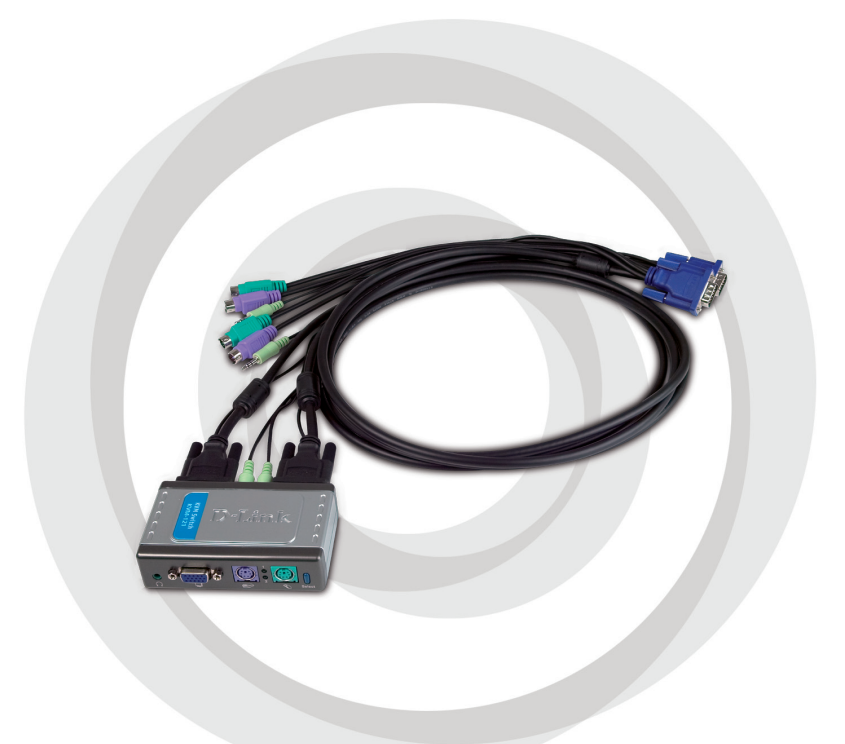

# 產品使用說明書

KVM-121 KVM交換器

# 系統需求

- PS/2鍵盤
- PS/2滑鼠
- 麥克風或頭戴式耳機
- VGA或更高等級的顯示器

### 包裝內容物

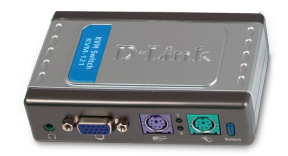

D-Link KVM-121 KVM交換器

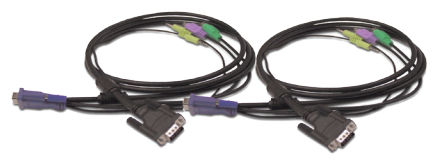

2組KVM線

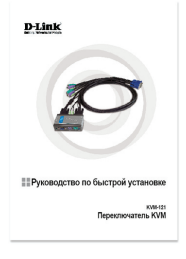

快速安裝手冊

以下物件如有缺漏,請聯繫您的經銷商。

Hardware Overview

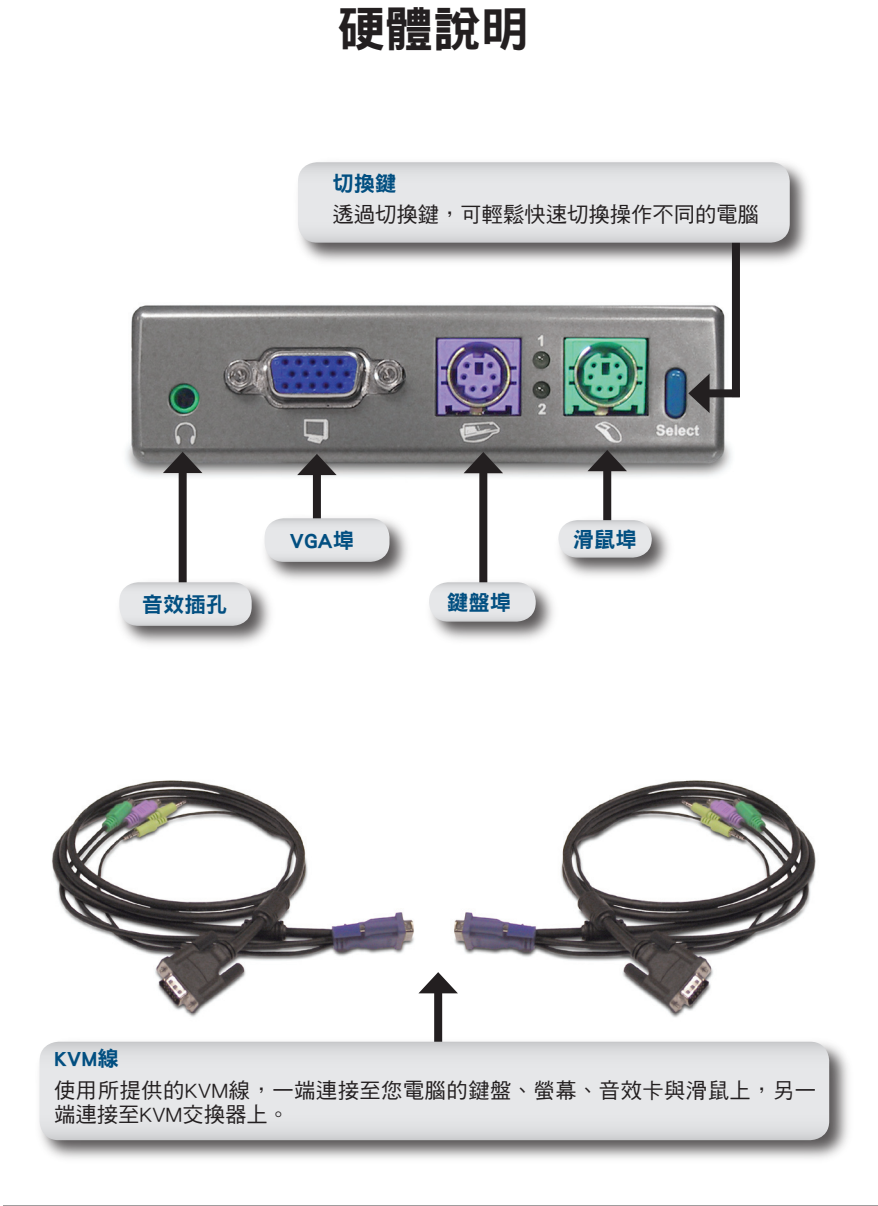

透過連接KVM-121 KVM交換器,控制第1部與第2部電腦

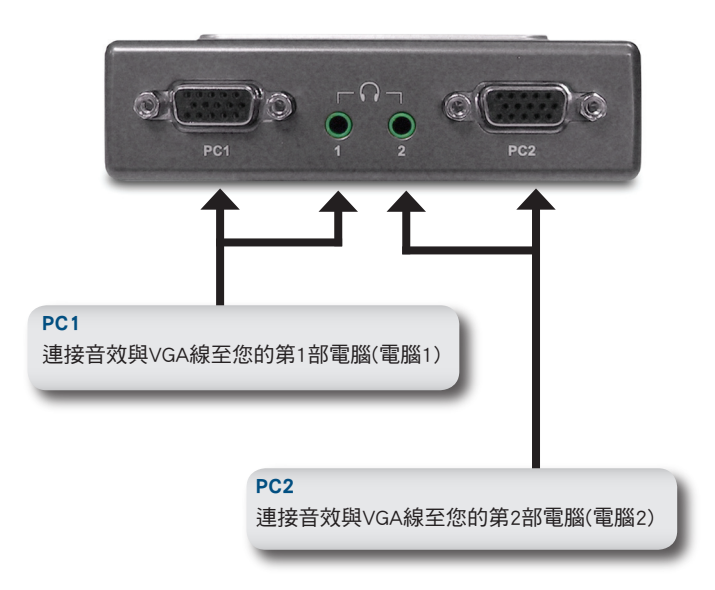

### Hardware Installation

### 硬體安裝

連接您的頭戴式耳機或麥克風至 DKVM-121上面的綠色音效插孔

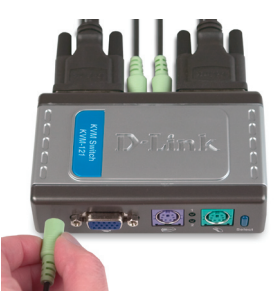

連接您的螢幕15-pin連接頭至KVM-121的藍色VGA埠上

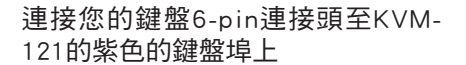

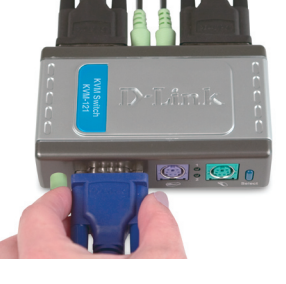

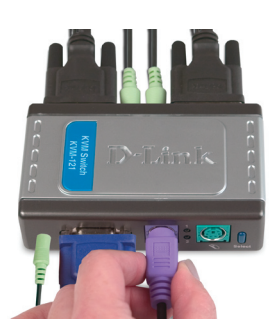

連接您的滑鼠6-pin連接頭至KVM-121的綠色的滑鼠埠上

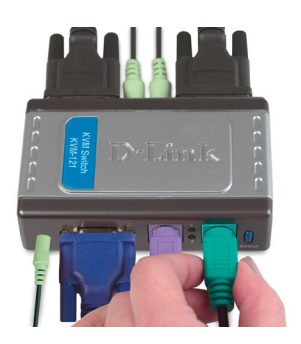

安裝KVM-121時,請確定您的電腦都已經關機,可以避免當電腦重 新開機時,滑鼠與鍵盤無法運作

### Hardware Installation

接下來說明電腦與KVM-121連接的步驟與方式,將從第1部電腦開始 說明

將KVM線連接螢幕的藍色接頭接到電 腦的VGA埠上

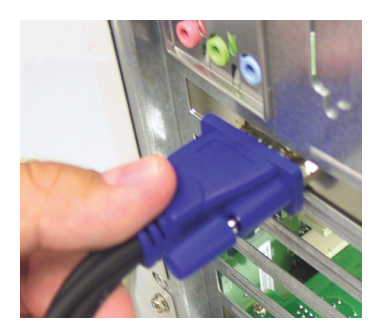

將KVM線連接鍵盤的紫色接頭接到電 腦的PS/2鍵盤埠上

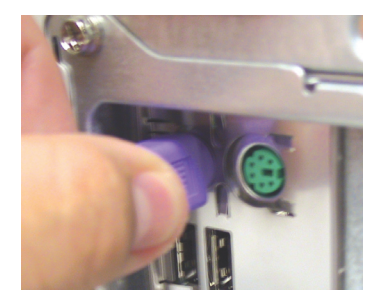

將KVM線連接滑鼠的綠色接頭接到電 腦的PS/2滑鼠埠上

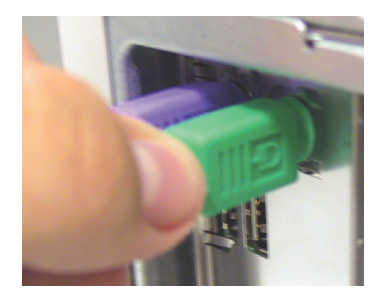

### Hardware Installation

將KVM線連接音效卡的接頭接到電腦 的音效卡上

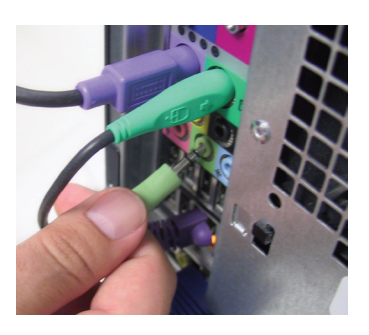

請重複上述的步驟,連接第2部電腦

完成電腦與KVM-121連接後,將所連接的電腦開機 您依據上述步驟連接完成後,架構圖將與下圖類似

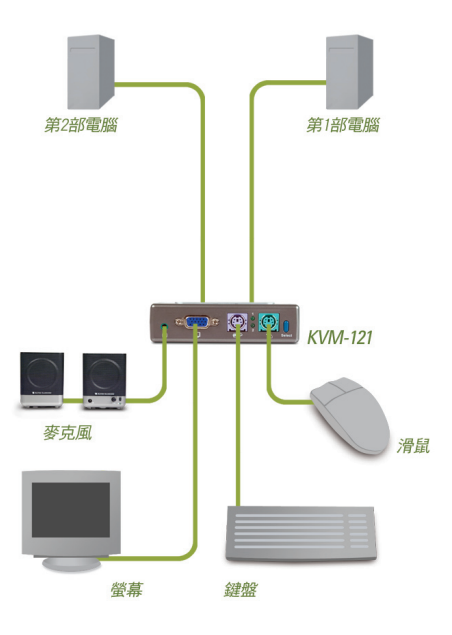

### KVM-121切換方式

您可以使用鍵盤切換您欲操作的電腦,按下Scroll Lock兩次之後,再 加上輸入熱鍵切換不同的電腦,當聽到嗶聲表示熱鍵切換模式正在 運作。

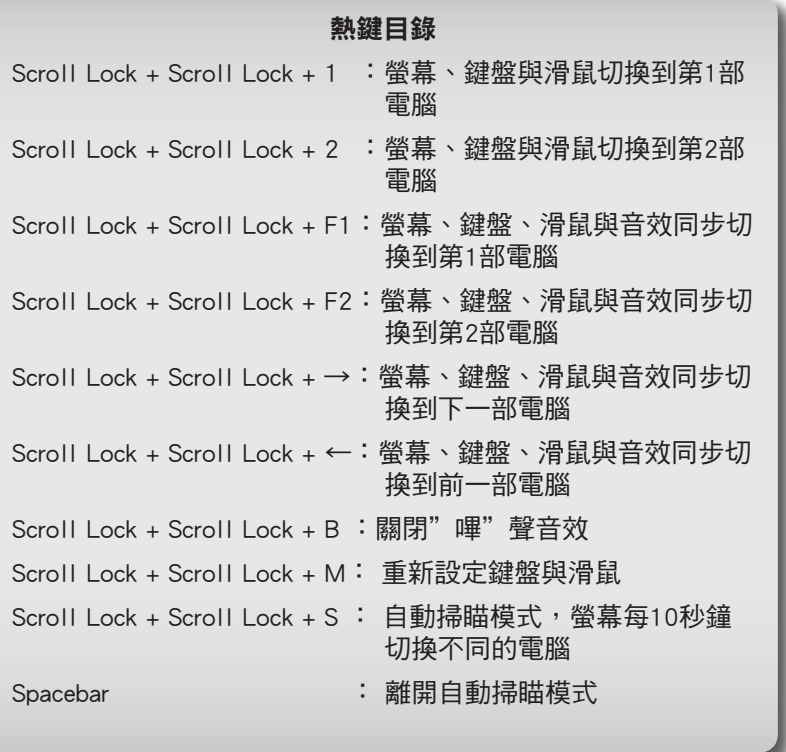

### 障礙排除

#### 鍵盤

如果您的鍵盤無法運作,或者是鍵盤在開機時無法運作:

- 確認鍵盤正確連接至KVM-121 , 紫色的接頭正確的插入KVM 紫色 的接孔,而非滑鼠埠
- 請您在電腦關機後,接上鍵盤,確定連接至電腦時可以正常運作
- 請閱讀您電腦主機板使用手冊,確認PS/2鍵盤的IRQ是開啟的,大 部分電腦都是在BIOS設定
- 使用不同的鍵盤

#### 滑鼠

假如您的滑鼠無法運作、無法偵測,或者是滑鼠在開機時無法運 作:

- 確認滑鼠正確連接至KVM-121 ,綠色的接頭正確的插入KVM 綠色 的接孔,而非鍵盤埠
- 請您在電腦關機後,接上滑鼠,確定連接至電腦時可以正常運作
- 請閱讀您電腦主機板使用手冊,確認PS/2滑鼠的IRQ是開啟的,大 部分電腦都是在BIOS設定
- 使用不同的滑鼠
- 當切換不同電腦時,滑鼠會隨機移動現象,請試著將電腦重新啟 動
- 請確定您的電腦只安裝一個滑鼠驅動程式,以及您正使用最新的 滑鼠驅動程式
- 假如您使用特殊滑鼠,請確定使用一般的PS/2滑鼠驅動程式,非標 準的PS/2滑鼠可能使用不同的通訊協定,導致KVM-121無法支援
- 當切換到不同雷腦時,請勿移動滑鼠或者是按滑鼠上面的任何按 鍵
- 請將滑鼠從KVM-121重新插拔,三秒後重新連接回去

#### 視訊

假如您的顯示器不清晰,請確認下面幾點

- 確認螢幕正確連接至KVM-121 ,藍色的VGA接頭正確的插入KVM 藍色的接孔
- 使用更低的螢幕解析度與螢幕更新頻率
- 使用更短的螢幕連接線

### 音效

假如無法正常運作,請確認下列幾點:

- •請確認麥克風正確連接到KVM-121,確認綠色音效線正確插入綠 色音效插孔
- •請確認當麥克風直接插入電腦時是可運作的
- •試著使用不同的麥克風

# **D-Link** 友訊科技 台灣分公司 技術支援資訊

如果您還有任何本使用手冊無法協助您解決的產品相關問題,台灣 地區用戶可以透過我們的網站、電子郵件或電話等方式與D-Link台灣 地區技術支援工程師聯絡。

**D-Link** 免付費技術諮詢專線

0800-002-615 服務時間: 调一至调五, 早上8:30 到 晚上9:00 (不含周六、日及國定假日)

> 網 站:http://www.dlink.com.tw 電子郵件 : dssqa\_service@dlink.com.tw

如果您是台灣地區以外的用戶,請參考D-Link網站 全球各地 分公司的聯絡資訊以取得相關支援服務。

產品保固期限、台灣區維修據點查詢,請參考以下網頁說明: http://www.dlink.com.tw

產品維修:

使用者可直接送至全省聯強直營維修站或請洽您的原購買經銷商。

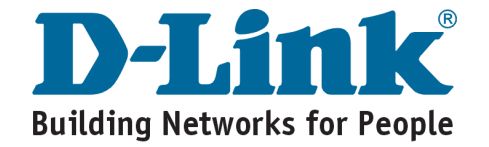

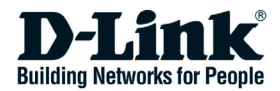

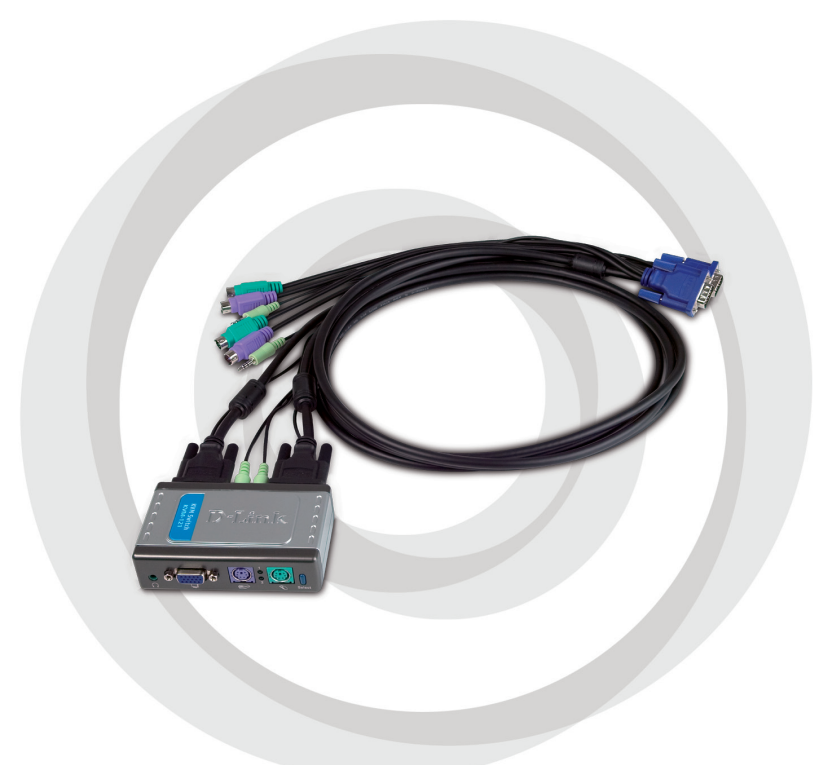

# **Petunjuk Pemasangan**

**KVM-121 KVM Switch**

# **Kebutuhan Sistem**

- Keyboard PS/2
- Mouse PS/2
- Speakers atau Headphones
- Monitor VGA atau lebih tinggi

### **Isi Paket**

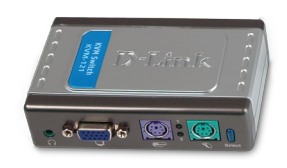

D-Link KVM-121 KVM Switch

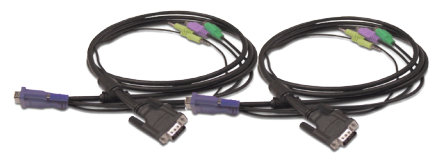

2 set kabel KVM

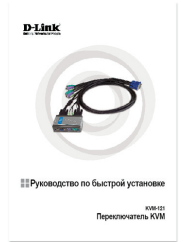

Petunjuk Pemasangan Cepat

*Jika isi paket tidak lengkap, harap hubungi penjual.*

# **Pengenalan Perangkat**

#### **Tombol "select"**

Tekan tombol select untuk berpindah dari komputer satu ke komputer lainnya secara cepat

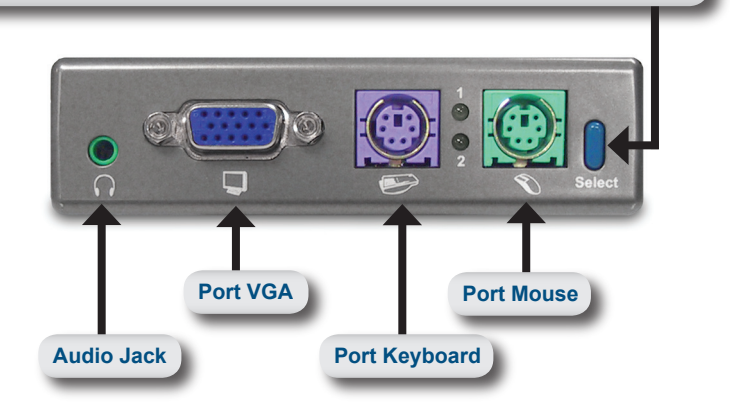

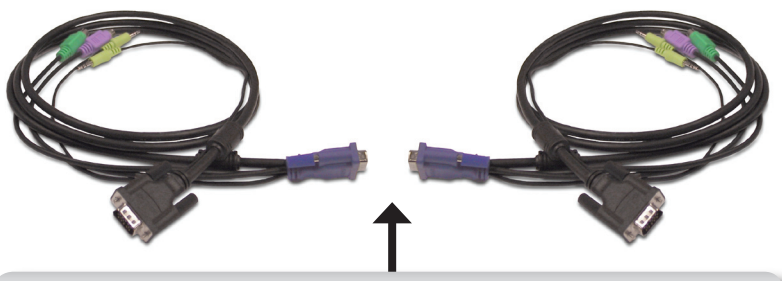

### **Kabel KVM**

Hubungkan kabel dari keyboard, monitor, sound card dan mouse anda ke KVM switch dan hubungkan kabel KVM yang disediakan dari KVM Switch ke komputerkomputer anda

KVM-121 dipasangkan dengan kabel KVM yang sudah disediakan dimana kabel ini dikaitkan ke port PC 1 dan PC 2. Hubungkan kabel dari PC 1 ke komputer pertama anda (Komputer 1) dan hubungkan kabel dr PC 2 ke komputer kedua anda (Komputer 2).

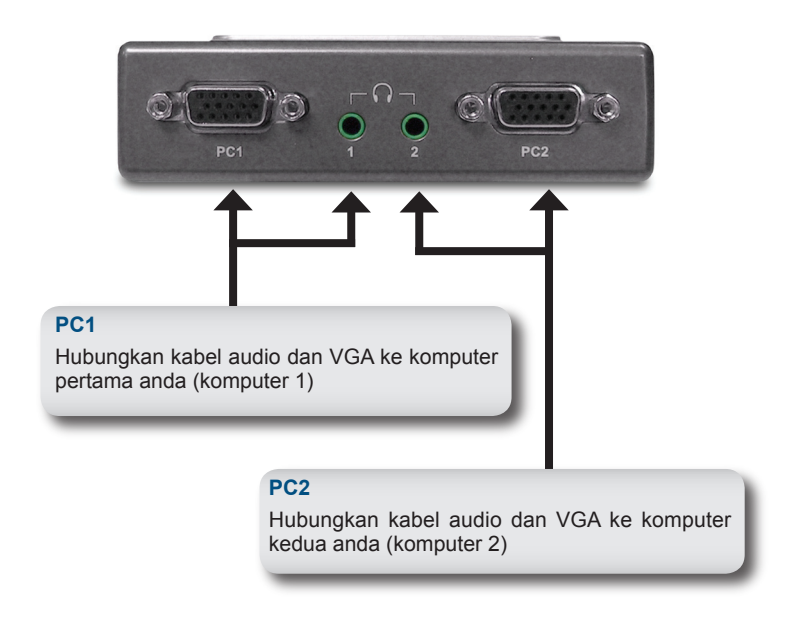

# **Pemasangan perangkat**

Hubungkan headphone atau speaker anda ke audio jack berwarna hijau yang ada pada KVM-121.

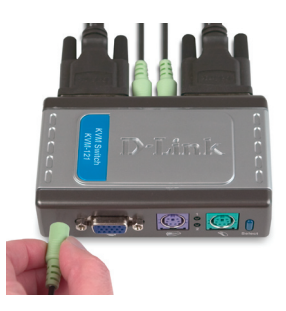

Hubungkan konektor VGA 15-pin dari monitor anda ke port VGA berwarna biru yang ada pada KVM-121.

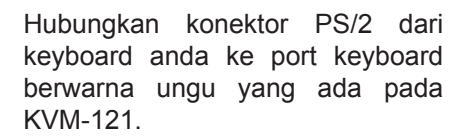

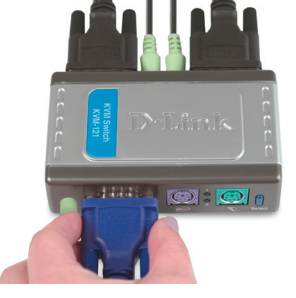

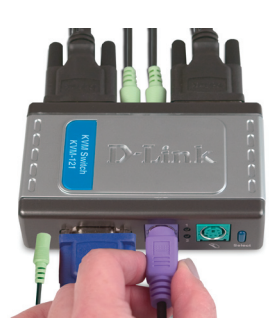

Hubungkan konektor PS/2 dari mouse anda ke port mouse berwarna hijau yang ada pada KVM-121.

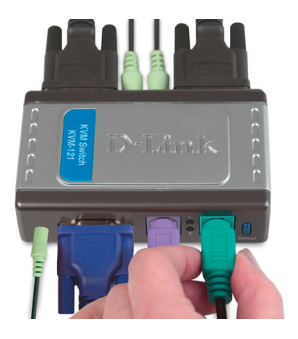

*Catatan : Pastikan semua komputer anda dalam keadaan mati sebelum pemasangan KVM-121 untuk menghindari gangguan pada keyboard dan mouse ketika anda menghidupkan komputer anda.*

Langkah berikut ini berlaku untuk kedua komputer yang akan dipakai menggunakan KVM-121.

Dimulai dengan menghubungkan kabel dari port PC1 pada KVM-121 ke Komputer 1.

Hubungkan kabel monitor berwarna biru yang merupakan bagian dari kabel KVM ke port VGA yang terletak pada bagian belakang komputer anda.

Hubungkan kabel keyboard berwarna ungu yang merupakan bagian dari kabel KVM ke port PS/2 keyboard yang terletak pada bagian belakang komputer anda.

Hubungkan kabel mouse berwarna hijau yang merupakan bagian dari kabel KVM ke port PS/2 mouse yang terletak pada bagian belakang komputer anda.

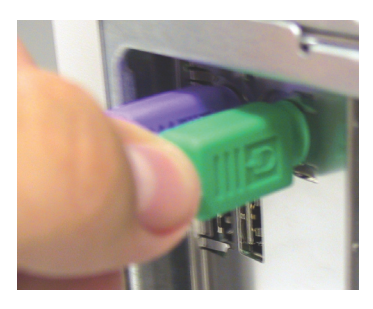

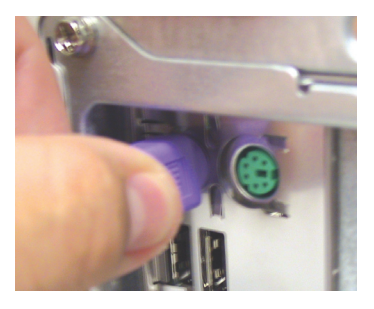

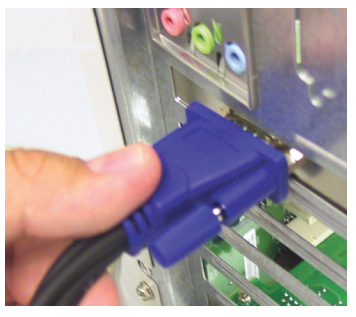

Hubungkan kabel audio yang merupakan bagian dari kabel KVM ke port audio jack yang terletak pada bagian belakang komputer anda.

Catatan : Ulangi langkah-langkah diatas untuk menghubungkan kabel dari port PC 2 pada KVM-121 ke Komputer 2

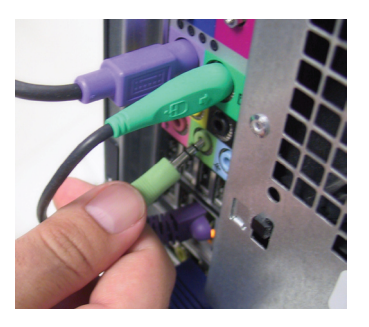

Nyalakan kedua komputer anda setelah anda menyelesaikan pemasangan KVM-121

Setelah anda menyelesaikan pemasangan KVM-121 anda maka koneksi anda akan terlihat sama dengan diagram dibawah ini.

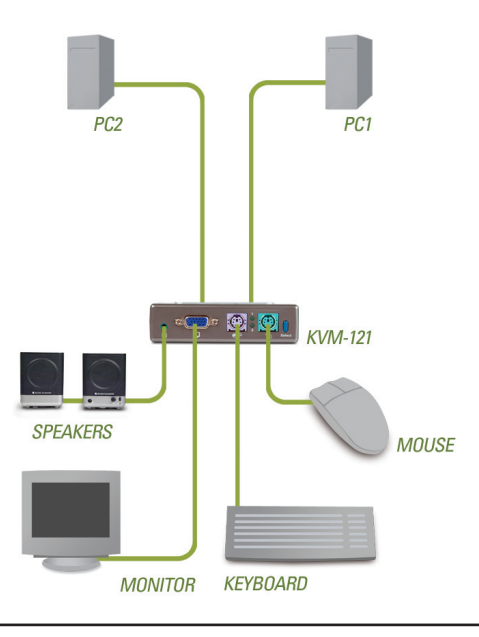

#### **YOUR NETWORK SETUP**

# **Pemindahan pada KVM-121**

Anda dapat menggunakan keyboard untuk berpindah dari satu komputer ke komputer lainnya. Tekan dan tahan tombol "Scroll Lock" sebanyak 2 kali untuk masuk kedalam mode pemindahan menggunakan Hot Key. Sebuah bunyi beep menandakan bahwa mode pemindahan Hot Key sudah aktif

### **Menu Hot Key**

Scroll Lock + Scroll Lock + 1 : Hanya berpindah ke PC1

Scroll Lock + Scroll Lock + 2 : Hanya berpindah ke PC2

Scroll Lock + Scroll Lock + F1 : Berpindah ke PC1 dengan sinkronisasi Sinyal Audio

Scroll Lock + Scroll Lock + F2 : Berpindah ke PC2 dengan sinkronisasi Sinyal Audio

Scroll Lock + Scroll Lock +  $\rightarrow$  : Berpindah ke PC berikutnya dengan sinkronisasi Sinyal Audio

Scroll Lock + Scroll Lock  $+ \leftarrow$ : Berpindah ke PC sebelumnya dengan sinkronisasi Sinyal Audio

Scroll Lock + Scroll Lock + B : Mengaktifkan/Menonaktikan bunyi Beep

Scroll Lock + Scroll Lock + M : Me-reset mouse dan keyboard

Scroll Lock + Scroll Lock + S : Mode Auto-Scan secara otomatis akan berpindah antar komputer setiap 10 detik (Hanya Monitor saja)

Spacebar : Keluar dari Mode Auto-Scan
## **Penyelesain masalah yang umum ditemui**

#### **Keyboard**

Jika keyboard anda tidak berfungsi, tidak terdeteksi atau adanya pesan yang menyatakan keyboard error pada saat proses boot-up maka lakukan langkah berikut :

- Pastikan keyboard tersebut terhubung dengan baik ke KVM-121. Pastikan kabel keyboard yang berwarna ungu terhubung dengan benar ke port PS/2 keyboard (berwarna ungu juga) dan bukan terkoneksi ke port PS/2 mouse (yang berwarna hijau)
- Pastikan keyboard bekerja jika dihubungkan ke komputer secara langsung. Anda mungkin harus mematikan komputer anda terlebih dahulu untuk melakukan hal ini.
- Baca dokumentasi motherboard komputer anda dan pastikan bahwa IRQ dari keyboard PS/2 sudah diaktifkan. Pada umumnya, ini dapat di-setting pada setup BIOS.
- Coba anda gunakan keyboard lainnya.

#### **Mouse**

Jika mouse anda tidak berfungsi, tidak terdeteksi atau adanya pesan yang menyatakan mouse error pada saat proses boot-up maka lakukan langkah berikut :

- Pastikan mouse tersebut terhubung dengan baik ke KVM-121. Pastikan kabel mouse yang berwarna hijau terhubung dengan benar ke port PS/2 mouse (berwarna hijau juga) dan bukan terkoneksi ke port PS/2 keyboard (yang berwarna ungu)
- Pastikan mouse bekerja jika dihubungkan ke komputer secara langsung. Anda mungkin harus mematikan komputer anda terlebih dahulu untuk melakukan hal ini.
- Baca dokumentasi motherboard komputer anda dan pastikan bahwa IRQ dari mouse PS/2 sudah diaktifkan. Pada umumnya, ini dapat di-setting pada setup BIOS.
- Coba anda gunakan mouse lainnya.
- Jika kursor mouse bergerak secara serampangan ketika berpindah antar komputer, coba matikan komputer anda dan hidupkan

kembali

- Pastikan komputer anda tidak mempunyai lebih dari satu driver mouse yang terpasang (periksa file config.sys dan autoexec.bat anda untuk sistem operasi Windows) dan pastikan anda menggunakan driver mouse yang terbaru.
- Jika menggunakan mouse khusus misalnya mouse cordless atau scrolling, pastikan anda menggunakan driver mouse PS/2 generik. Mouse PS/2 yang tidak standar biasanya mempunyai penambahan pada protokol PS/2 yang tidak didukung oleh KVM-121
- Jangan memindahkan kursor mosue atau menekan tombol mouse pada saat berpindah dari satu PC ke PC lainnya
- Coba me-reset mouse dengan cara mencabutnya dari KVM-121 selama 3 detik dan kemudian menghubungkannya kembali

#### **Video**

Jika gambar pada monitor anda tidak jelas maka lakukan langkah berikut :

- Pastikan semua kabel monitor sudah terpasang dengan benar. Pastikan kabel VGA berwarna biru terhubung ke komputer anda dan kabel yang berwarna hitam terhubung ke KVM-121
- Coba turunkan resolusi dan refresh rate pada monitor anda
- Coba gunakan kabel video yang lebih pendek

#### **Audio**

Jika audio anda tidak berfungsi dengan benar maka lakukan langkah berikut :

- Pastikan speaker anda terhubung dengan benar ke KVM-121. Periksa kabel audio yang berwarna hijau sudah dihubungkan ke audio jack yang tepat (berwarna hijau)
- Pastikan speaker bekerja dengan baik ketika dihubungkan ke komputer secara langsung
- Coba anda gunakan speaker lainnya

# **Dukungan Teknis**

Update perangkat lunak dan dokumentasi pengguna dapat diperoleh pada situs web D-Link.

### **Dukungan Teknis untuk pelanggan:**

**Dukungan Teknis D-Link melalui telepon:** Tel: +62-21-5731610

**Dukungan Teknis D-Link melalui Internet:** Email : support@dlink.co.id Website : http://support.dlink.co.id

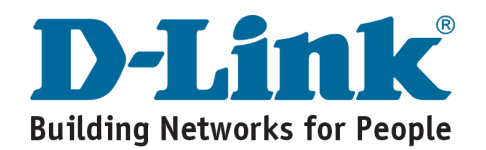

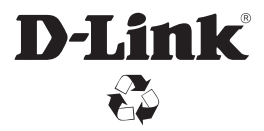

Ver. 2.00(I) 2007/12/19 5SF2100022-GP